Trabajo Fin de Grado Grado en Ingeniería de las Tecnologías Industriales

### Análisis Experimental de la Repuesta de un Acelerómetro MEMS

Autor: Manuel Diez de Oñate De Toro Tutor: Daniel García Vallejo

> **Dpto. de Ingeniería Mecánica y Fabricación Escuela Técnica Superior de Ingeniería Universidad de Sevilla**

> > Sevilla, 2019

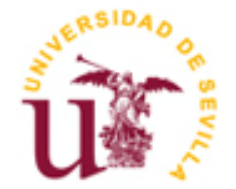

Trabajo Fin de Grado Grado en Ingeniería en Tecnologías Industriales

### **Análisis Experimental de la Repuesta de un Acelerómetro MEMS**

Autor: Manuel Diez de Oñate De Toro

> Tutor: Daniel García Vallejo Profesor titular

Dpto. de Ingeniería Mecánica y Fabricación Escuela Técnica Superior de Ingeniería Universidad de Sevilla Sevilla, 2019

Trabajo Fin de Grado: Análisis Experimental de la Repuesta de un Acelerómetro MEMS

Autor: Manuel Diez de Oñate De Toro

Tutor: Daniel García Vallejo

El tribunal nombrado para juzgar el Proyecto arriba indicado, compuesto por los siguientes miembros:

Presidente:

Vocales:

Secretario:

Acuerdan otorgarle la calificación de:

Sevilla, 2019

El Secretario del Tribunal

### **Agradecimientos**

*A mi familia y a mis profesores, pero especialmente a mi Familia y a Daniel García Vallejo* El objetivo del presente Proyecto de Fin de Grado es catalogar el funcionamiento de una de las funciones principales de una Unidad Incercial de Medida. En concreto, se va a estudiar la capacidad de medir aceleraciones del acelerómetro que dicha unidad contiene.

El sensor BMI160, de la marca Bosch, ha sido confeccionado para medir aceleraciones, por medio de un acelerómetro micromecánico, pero también giros, a través de un giróscopo.

A través de unos ensayos realizados en los laboratorios del Departamento de Ingeniería Mecánica con una Mesa de Vibraciones, se ha realizado un estudio analítico y estadístico sobre el funcionamiento del acelerómetro que contiene dicho sensor, con el fin de determinar en qué rangos de frecuencia su comportamiento es bueno.

Además, para concluir el proyecto se ha realizado un análisis en frecuencia de la dinámica vertical de un vehículo ferroviario, en el que se ha utilizado, entre otros, el acelerómetro del sensor BMI160.

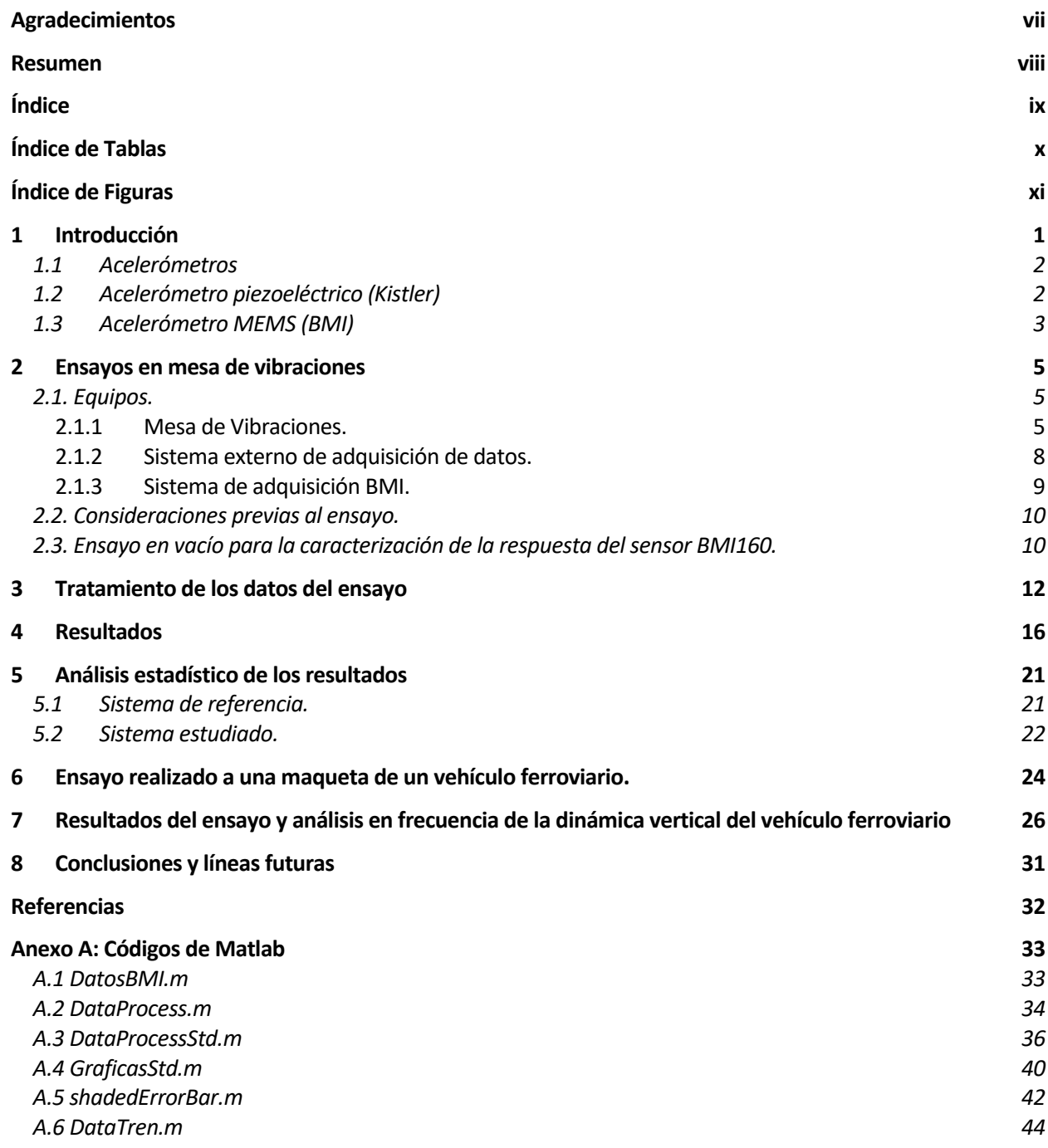

# **ÍNDICE DE TABLAS**

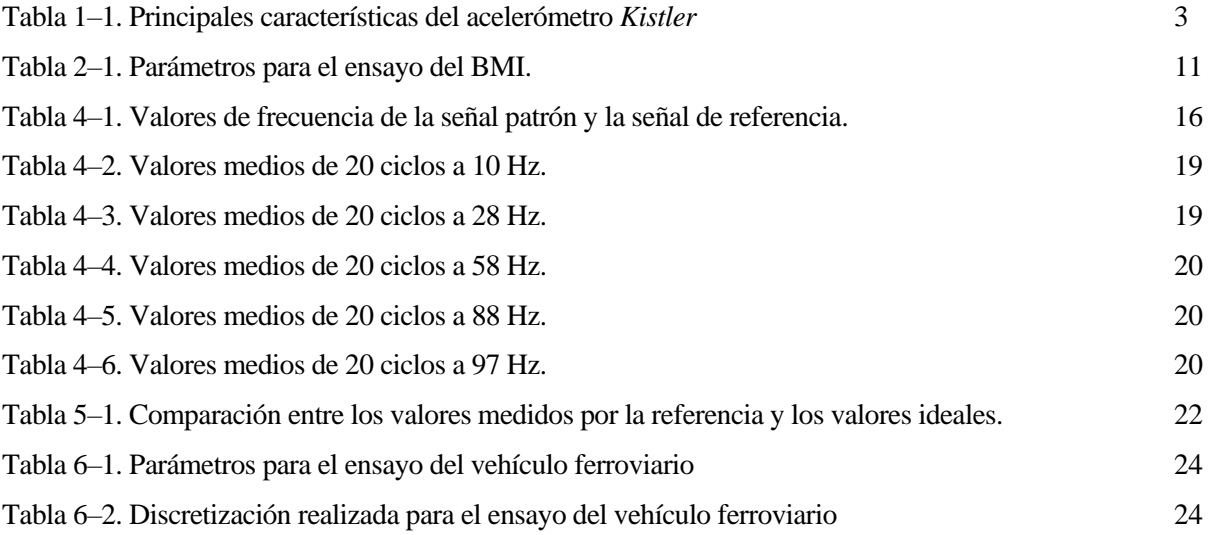

# **ÍNDICE DE FIGURAS**

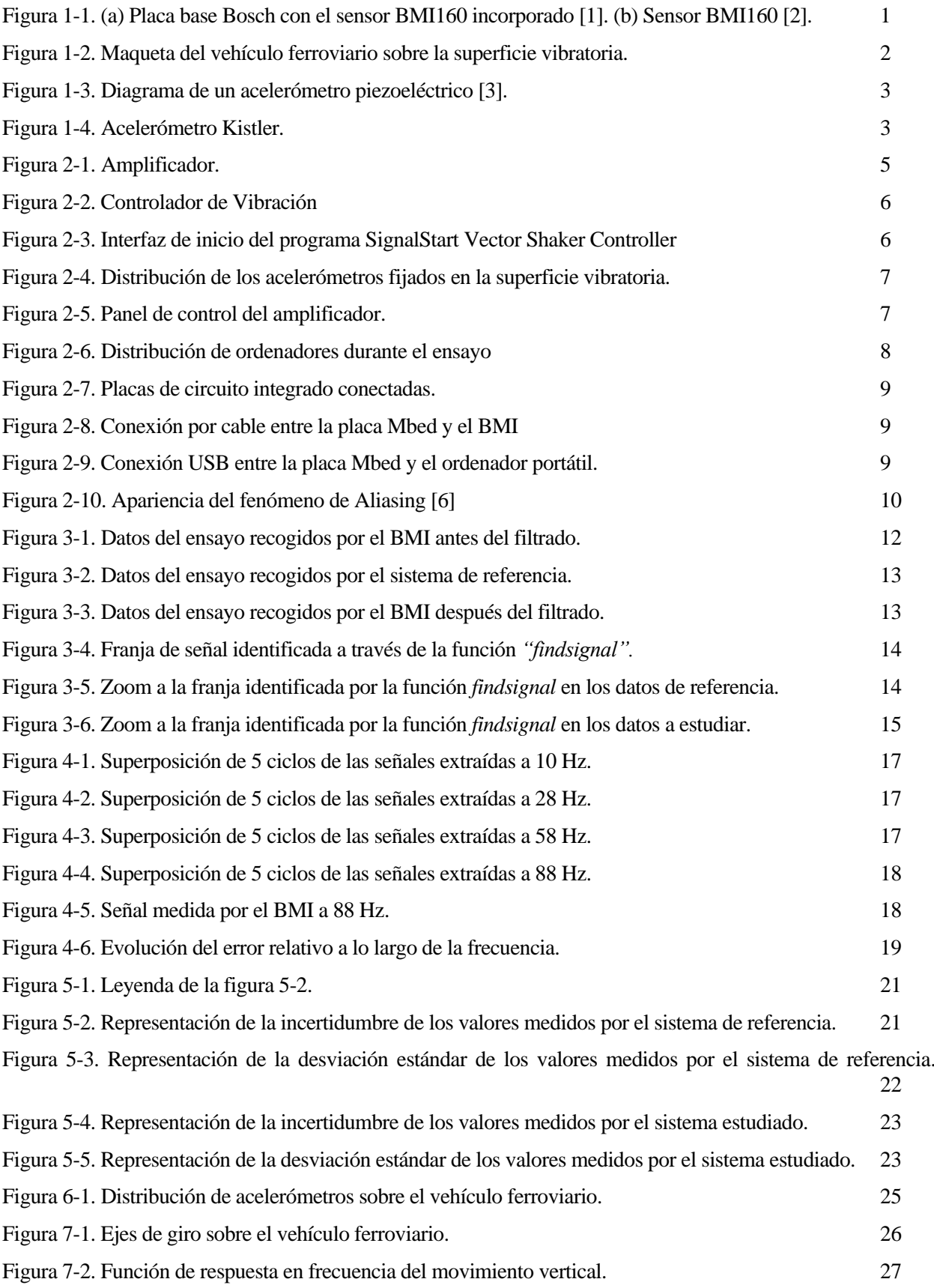

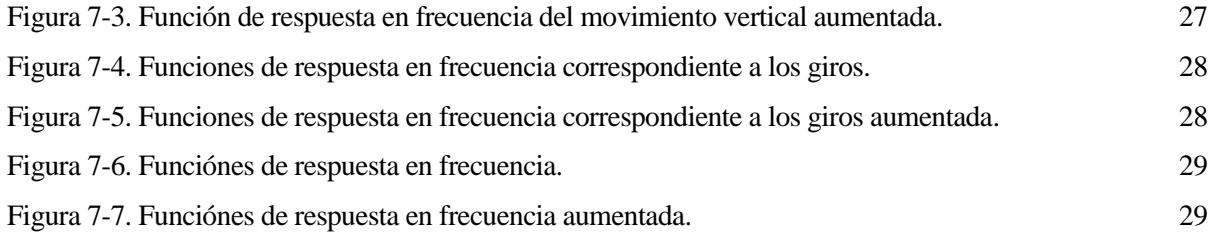

## **1 INTRODUCCIÓN**

*Todo modelo teórico debe someterse a una continua revisión y perfeccionamiento a medida que van acumulándose más datos*

*Thomas S. Kuhn*

n la búsqueda por los medidores de aceleración (acelerómetros) más optimizados y avanzados tecnológicamente, el Departamento de Ingeniería Mecánica de la Universidad de Sevilla estaba interesado en la catalogación y comprobación del funcionamiento de uno de estos sensores. En concreto el sensor BMI160, de la marca Bosch, ensamblado en una placa base de este mismo fabricante. E

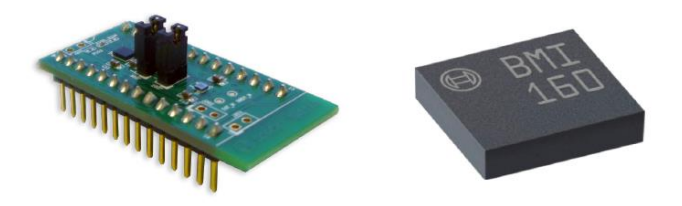

Figura 1-1. (a) Placa base Bosch con el sensor BMI160 incorporado [1]. (b) Sensor BMI160 [2].

<span id="page-12-0"></span>El sensor BMI160 ha sido diseñado principalmente para pequeños aparatos electrónicos, como pueden ser smartphones, relojes de última generación, pulseras de actividad, así como dispositivos relacionados con la realidad virtual [2]. Es por ello que lleva integrado un acelerómetro y un giróscopo.

El objeto de estudio de este Proyecto de Fin de Grado es el acelerómetro integrado en el sensor BMI160. Dicho acelerómetro es triaxial y tiene una capacidad de 16 bits [2]. Además, ofrece una serie de configuraciones que le permiten operar en rangos que van desde  $\pm 2$  g hasta  $\pm 16$  g.

Para caracterizar el funcionamiento del acelerómetro BMI160, en adelante BMI, se ha utilizado una Mesa de Vibraciones, propiedad del Departamento de Ingeniería Mecánica, ubicada en los laboratorios de la Escuela Técnica Superior de Ingeniería de la Universidad de Sevilla.

A su vez, y como conclusión de este proyecto, el BMI entre otros, se ha utilizado para la caracterización de la respuesta en frecuencia de una maqueta de un vehículo ferroviario, figura 1-2.

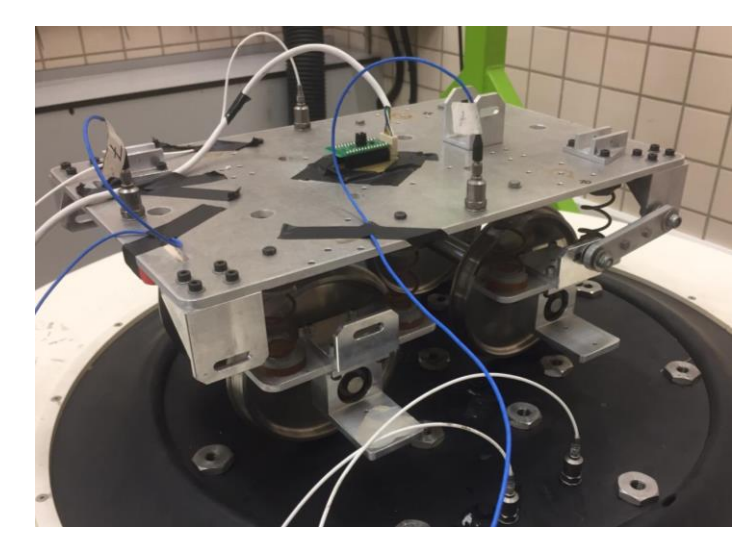

Figura 1-2. Maqueta del vehículo ferroviario sobre la superficie vibratoria.

### <span id="page-13-0"></span>**1.1 Acelerómetros**

Existen muchos tipos de acelerómetro, los cuales usan distintas tecnologías para proporcionar los valores de aceleración medidos. Desde acelerómetros mecánicos hasta acelerómetro micromecánicos (MEMS) con circuitos microelectrónicos, pasando por acelerómetros de tipo piezoeléctrico, piezoresistivo o capacitivo, entre otros. Sin embargo, todos tienen una característica en común, y es que han de estar sujetos al elemento del cual se quiere medir la aceleración.

En este Proyecto de Fin de Grado, van a ser utilizados dos de estos tipos. En primer lugar, el ya nombrado BMI, que es un tipo de acelerómetro MEMS y, por otro lado, los acelerómetros que servirán como referencia para los sistemas involucrados en el ensayo, la Máquina de Vibraciones y el sistema de adquisición de datos externo, que son del tipo piezoeléctrico.

### **1.2 Acelerómetro piezoeléctrico (Kistler)**

Los acelerómetros piezoeléctricos están formados fundamentalmente por un cristal piezoeléctrico además de una masa inercial. Se basan en la propiedad fundamental del cristal piezoeléctrico para medir las aceleraciones, este produce una corriente eléctrica al someterlo a una fuerza exterior.

Existen dos tipos de acelerómetros piezoeléctricos en función de cómo se mide esa corriente eléctrica. Acelerómetro de salida de corriente (culombios/g) si directamente se mide dicha corriente eléctrica o bien acelerómetro de salida de voltaje (V/g) si se convierte en un voltaje de baja impedancia [3].

El cristal piezoeléctrico está fijado por una parte a la carcasa del sensor, y en su lado opuesto tiene acoplado una masa inercial, figura 1-3. Bajo el efecto de una aceleración, o sea un movimiento en la base del acelerómetro (carcasa), se produce un movimiento de la masa inercial que se traduce en una fuerza ejercida sobre el cristal piezoeléctrico lo que provoca un cambio en su estructura cristalina. Dicho cambio en la estructura cristalina es lo que proporciona los distintos valores de corriente eléctrica.

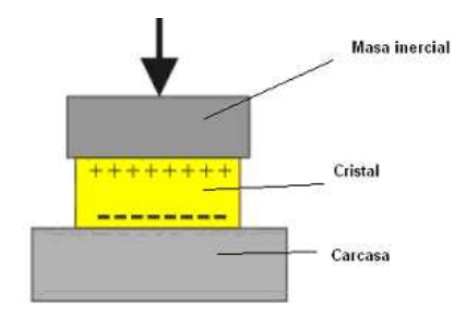

Figura 1-3. Diagrama de un acelerómetro piezoeléctrico [3].

<span id="page-14-0"></span>El acelerómetro Kistler 8704B25 figura 1-4, herméticamente sellado, es un acelerómetro de tipo piezoeléctrico el cual ofrece una salida de voltaje. Está fabricado con una combinación de titanio (armazón) y acero inoxidable (base). Y un circuito interno Piezotron convertidor de impedancia que proporciona niveles de señal elevados a bajos niveles de impedancia [4]. Su cristal piezoeléctrico está compuesto por cuarzo.

En la siguiente tabla se recogen sus características principales:

| <b>Marca</b> | <b>Modelo</b>        | <b>Sensibilidad</b> | Rango de medida |
|--------------|----------------------|---------------------|-----------------|
| Kistler      | 8704B25 (SN:2030896) | $195 \text{ mV/g}$  | $\pm 25$ g      |

Tabla 1–1. Principales características del acelerómetro *Kistler*

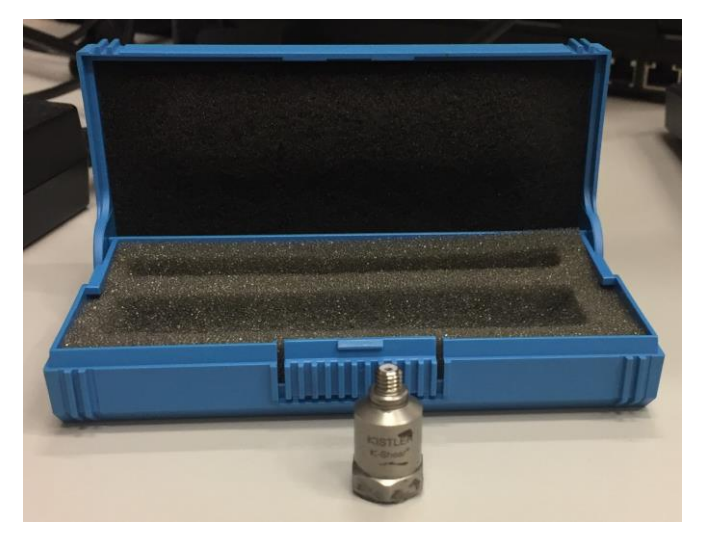

Figura 1-4. Acelerómetro Kistler.

### <span id="page-14-1"></span>**1.3 Acelerómetro MEMS (BMI)**

Existen tres categorías principales de acelerómetros micromecánicos: piezoresistivo, térmico y capacitivo de silicio [3]. Siendo este último el más comercializado y el tipo correspondiente al BMI.

Este tipo de acelerómetro MEMS está compuesto por un microcondensador de dos o más placas. Entre estas placas hay algunas fijas y otras móviles, unidas estas últimas a una masa inercial, con el objetivo de que bajo el efecto de una aceleración la masa desplaza una de las placas y con ello varía la capacidad del microcondensador. Esta variación en la capacidad es lo que proporciona los distintos valores de la corriente eléctrica.

El BMI dispone de un amplio rango de aceleraciones configurables, estas van desde  $\pm 2$  g hasta  $\pm 16$  g.

### **2 ENSAYOS EN MESA DE VIBRACIONES**

sta sección recoge los ensayos realizados con la Mesa de Vibraciones del laboratorio de Ingeniería Mecánica. Dicha máquina se opera a través del software SignalStart Vector Shaker Controller instalado en el ordenador del laboratorio. E

Uno de los principales inconvenientes de dicha máquina es que una vez realizado el ensayo no permite el preprocesamiento de los parámetros de interés, luego ha sido necesario acompañar los ensayos con un sistema externo para la adquisición de estos datos. Este sistema es también propiedad del Departamento de Ingeniería Mecánica y está constituido por un ordenador portátil en el cual se ejecuta el programa Pimento*,* que con su correspondiente hardware recoge los datos del ensayo.

Además, se requiere de otro ordenador con el programa Matlab para adquirir los datos del BMI a partir de un puerto serie.

En definitiva, los datos recogidos por el sistema externo de adquisición de datos servirán de referencia para estudiar y catalogar el funcionamiento del BMI en un determinado rango de frecuencia, a través del programa Matlab. Luego se dará por sentado un funcionamiento ideal por parte del sistema externo de adquisición de datos, aunque más adelante se realice un estudio estadístico sobre las medidas proporcionadas por este.

### **2.1. Equipos.**

En las siguientes subsecciones, se van a exponer cómo configurar y operar los distintos equipos que constituyen el ensayo.

#### **2.1.1 Mesa de Vibraciones.**

La puesta en marcha de la Mesa de Vibraciones incluye la configuración de los siguientes equipos:

- Amplificador.

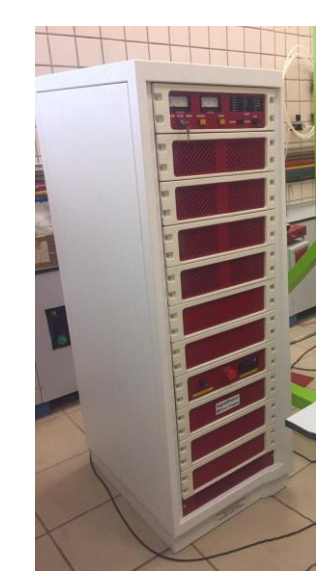

Figura 2-1. Amplificador.

<span id="page-16-0"></span>- Controlador de Vibración.

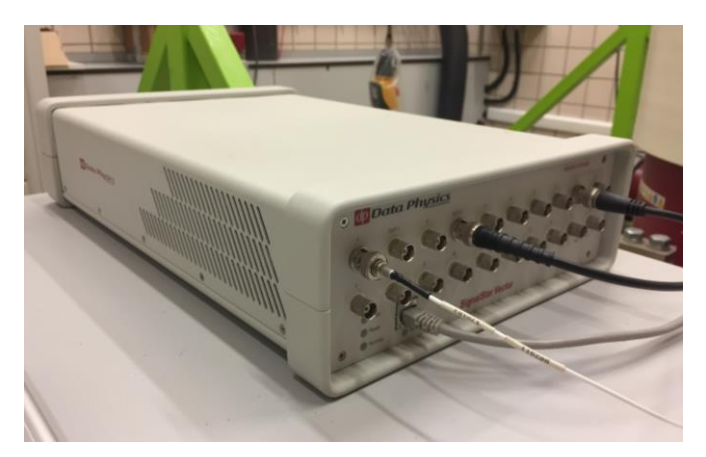

Figura 2-2. Controlador de Vibración

<span id="page-17-0"></span>- Software SignalStart Vector Shaker Controller.

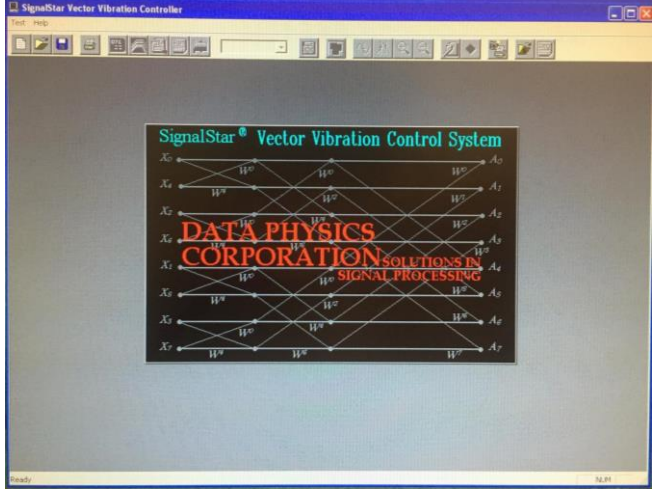

Figura 2-3. Interfaz de inicio del programa SignalStart Vector Shaker Controller

<span id="page-17-1"></span>Además, incluye la utilización de al menos un acelerómetro que actúe como señal de control de dicho software.

Antes de arrancar cualquier periférico hay que fijar, en la superficie vibratoria, tanto los elementos a ensayar como los acelerómetros de señal de control y de medición. En este caso, el elemento a ensayar es el acelerómetro BMI (fijado con cinta aislante), el acelerómetro de señal de control para el SignalStart Vector Shaker Controller y uno más para el sistema externo de adquisición de datos, ambos acelerómetros de la marca Kistler. Estos últimos se enroscan en los soportes fijados con súper glue*.*

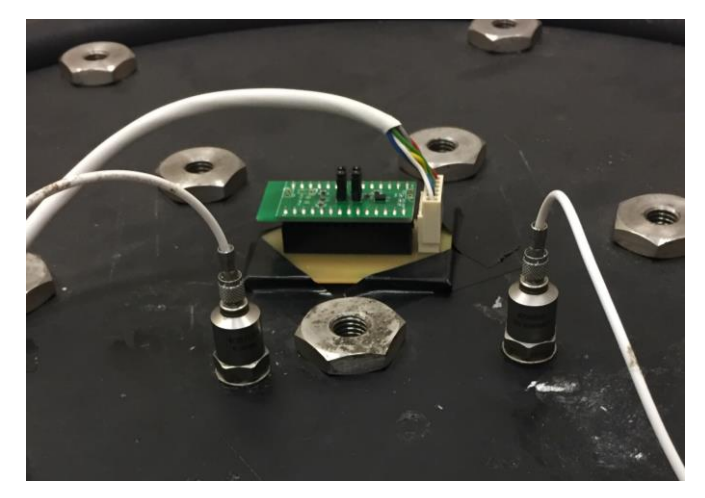

Figura 2-4. Distribución de los acelerómetros fijados en la superficie vibratoria.

<span id="page-18-0"></span>Seguidamente, los acelerómetros se conectan a sus correspondientes equipos, el de la señal de control al Controlador de Vibración y el de medición al Panel del sistema externo de adquisición de datos. Este último se expondrá más adelante.

El Controlador de Vibración hace de nexo de unión entre el ordenador y la Mesa de Vibraciones a través del Amplificador. Por una parte, el acelerómetro de control se conecta a cualquiera de las entradas del Controlador de Vibración, siempre y cuando dicha entrada sea la asignada al control en el ensayo programado. Por otra parte, un cable de señal conecta el Amplificador con el Controlador de Vibración. Y, finalmente, se le conecta a este último el Botón de Emergencia para Abortar un Ensayo.

Una vez fijados estos elementos, se puede proceder a arrancar el amplificador siguiendo las indicaciones recogidas en la sección '*Switching on*' del manual para el modelo de Shaker V26, disponible en el mismo laboratorio. Estas indicaciones se resumen a continuación:

1º) En el Panel de Control del amplificador (figura 2-5) [5]

- Comprobar que la llave está en la posición *Inhibit.*
- Comprobar que el control de ganancia se encuentra a cero (Girado totalmente en el sentido contrario al de las agujas del reloj).
- Posicionar el interruptor *Internal/External* a *Internal.*

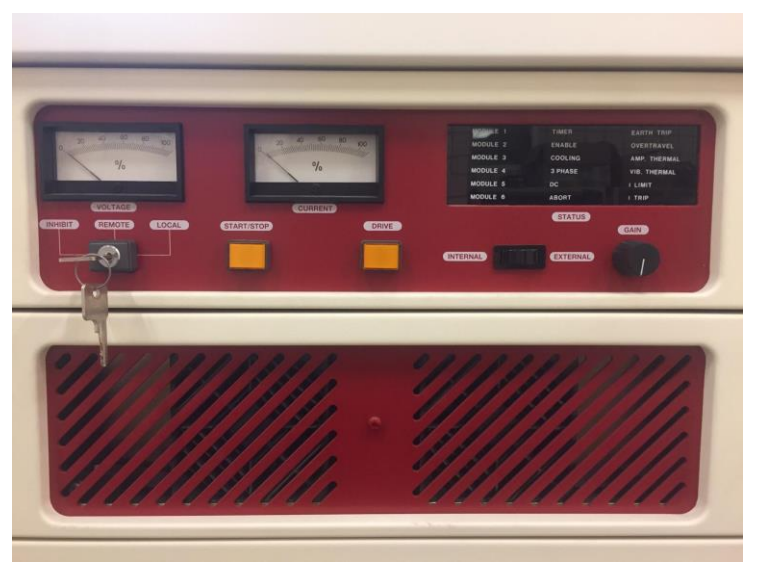

Figura 2-5. Panel de control del amplificador.

<span id="page-18-1"></span>2º) Activar el interruptor de corriente trifásica situado en la parte trasera abajo.

3º) Girar la llave hasta la posición *Local* (el sistema de ventilación comenzará a funcionar) y los botones del panel de control se encuentran en este momento activos. [5]

4º) Esperar a que el led de *Timer* permanezca iluminado, ocurrido esto, mantener pulsado el botón *Start* durante 3 segundos. Si el sistema trabaja correctamente, este botón permanecerá iluminado. [5]

5º) Mantener pulsado durante 3 segundos el botón de *Drive.* Al igual que el botón Start, este permanecerá iluminado si el sistema opera correctamente. Los siguientes indicadores led deben estar iluminados: [5]

- *Module* (uno por cada módulo conectado (cuatro)).
- *Timer*
- *Enable*
- *Cooling*
- *3 Phase*
- *DC*

6º) Cuidadosamente girar poco a poco el control de ganancia hasta percibir un tono a 440 Hz. Esto es una prueba que verifica el correcto funcionamiento del equipo. Devolver la ganancia a su posición inicial. [5]

7º) Cambiar el interruptor *Internal/External* a *External.* [5]

8º) Establecer el control de ganancia en función de las necesidades del ensayo. Como recomendación se sugiere, la primera vez, situarlo a un cuarto de su capacidad.

En este momento se enciende el Control de Vibración. Nada más encenderse genera un pitido, pero no es hasta el siguiente que produce, a los 20 segundos aproximadamente, que ya se puede arrancar el programa desde el escritorio del ordenador del laboratorio. Si no se le deja este tiempo, el software podría no reconocer el equipo.

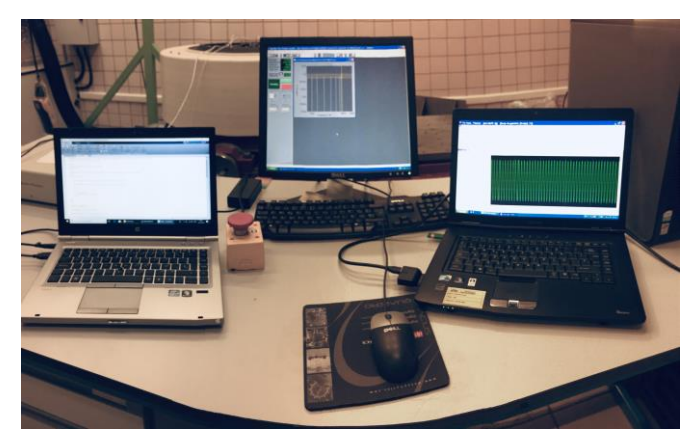

Figura 2-6. Distribución de ordenadores durante el ensayo

#### <span id="page-19-0"></span>**2.1.2 Sistema externo de adquisición de datos.**

El sistema externo para la adquisición de los datos temporales, consta de los siguientes elementos:

- Ordenador portátil con el programa Pimento instalado.
- Hardware (Frontal) necesario para la ejecución de dicho programa.

El Frontal tiene una capacidad para albergar hasta 6 canales, sin embargo, en el ensayo en vacío realizado para la caracterización del funcionamiento del BMI sólo se ha requerido uno. El Frontal requiere de alimentación eléctrica externa y se conecta al ordenador mediante una tarjeta.

A la hora de programar la adquisición de los datos por parte del software Pimento, entre los parámetros más importantes a tener en cuenta para una correcta adquisición están; la frecuencia de muestreo, los canales que van a estar activos durante la grabación de datos y las características de los acelerómetros asociados a cada canal.

La frecuencia de muestreo programada para el ensayo ha sido de 1000 Hz.

#### **2.1.3 Sistema de adquisición BMI.**

Para la adquisición de los datos medidos por el acelerómetro BMI se requiere de un ordenador portátil con el programa Matlab instalado, así como una serie de conexiones entre placas electrónicas entre las que se encuentra la del BMI.

La placa de circuito integrado en la que se encuentra acoplado el BMI (figura 1-1. (a)) se conecta a otra placa de circuito integrado, figura 2-7.

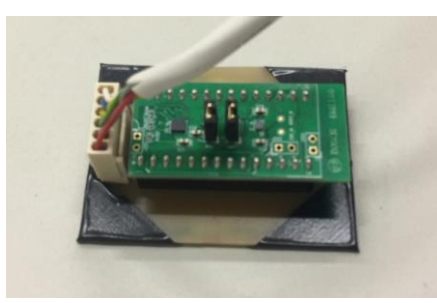

Figura 2-7. Placas de circuito integrado conectadas.

<span id="page-20-0"></span>Esta última placa se conecta a través de un cable a una placa Mbed.

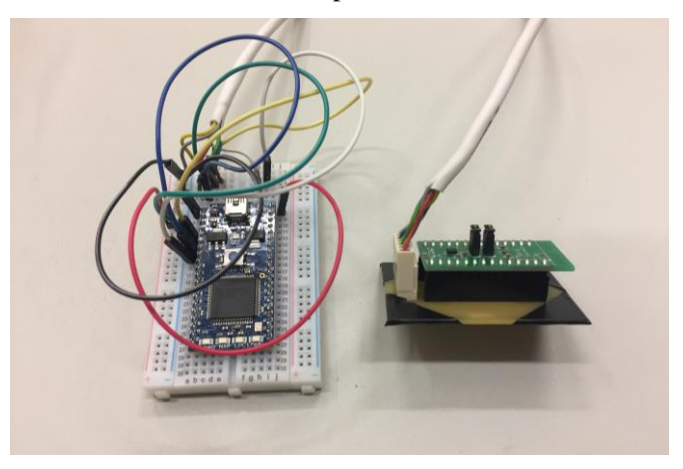

Figura 2-8. Conexión por cable entre la placa Mbed y el BMI

<span id="page-20-1"></span>Por último, la placa Mbed está conectada al ordenador portátil a través de un puerto serie gracias a una conexión USB.

<span id="page-20-2"></span>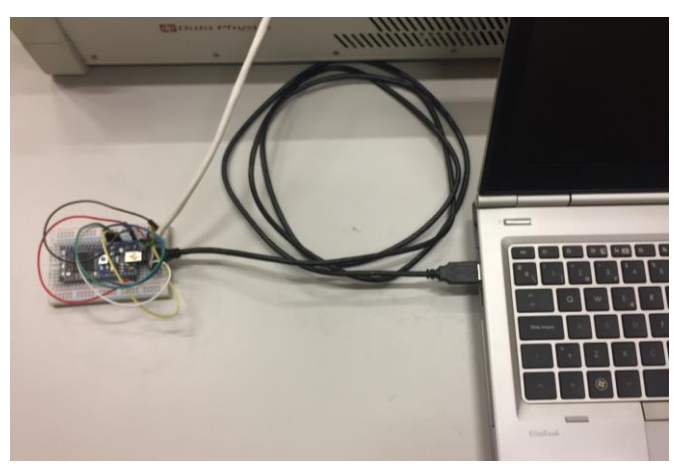

Figura 2-9. Conexión USB entre la placa Mbed y el ordenador portátil.

### **2.2. Consideraciones previas al ensayo.**

Entre las muchas posibilidades sobre el tipo de ensayo que ofrece la mesa de vibraciones (choque, random, sinusoidal, etc), se ha optado por realizar ensayos de tipo sinusoidal, tanto por su simplicidad a la hora de su programación, como por la variedad de parámetros que ofrece para la posterior comparación entre las señales de los distintos acelerómetros.

Además, dentro de cada tipo de ensayo podemos determinar el desarrollo de éste, para que evolucione de la manera que se desee. En este caso, se ha definido un tipo de ensayo "*Dwell Series*" el cual consiste en escoger un rango de frecuencias a las que se desea que la superficie vibratoria vibre durante un tiempo o número de ciclos determinados.

El BMI tiene configurado una frecuencia de muestreo de 200 Hz, lo que implica que la frecuencia máxima que este puede llegar a medir es de 99 Hz. Esto se debe al criterio de Nyquist, el cual exige que la frecuencia de muestreo mínima que se tiene que utilizar debe ser mayor que dos veces la frecuencia máxima de la señal a muestrear [6].

El fenómeno de Aliasing es producto del incumplimiento de dicho criterio. Este fenómeno aparecería, en este caso, en frecuencias iguales o superiores a 100 Hz. Lo que ocurre es que el tiempo de adquisición de datos del dispositivo en cuestión, no es capaz de recoger los suficientes datos o puntos como para representar la señal original, sino que se le "escapan" la gran mayoría, luego el resultado es una señal diferente.

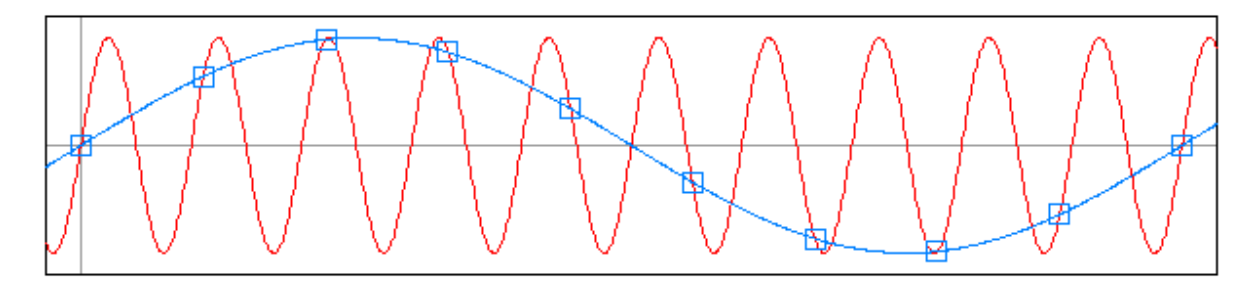

Figura 2-10. Apariencia del fenómeno de Aliasing [6]

<span id="page-21-0"></span>En rojo la señal original y en azul la señal falseada producto del fenómeno de Aliasing. Aunque los puntos que forman la señal azul pertenecen a la señal original, estos deberían situarse con un menor intervalo de separación, lo que equivale a una mayor frecuencia de muestreo, para poder representar la señal original.

El producto de este fenómeno, tal y como se puede apreciar en la figura 2-10, es una señal de menor frecuencia.

### **2.3. Ensayo en vacío para la caracterización de la respuesta del sensor BMI160.**

El BMI tiene en consideración el valor de la gravedad, a diferencia de los acelerómetros que se usan como referencia, por ello se ha decidido realizar el ensayo en un rango de aceleraciones de  $\pm 0.5$  g, para que las aceleraciones sufridas por el BMI se encuentren entre g-0,5 y  $g+0.5$  y así evitar que alcance el límite de medición de su configuración  $(\pm 2 \text{ g})$  y se sature.

En el SignalStart Vector Shaker Controller*,* se ha programado un ensayo *Dwell series* con las siguientes características:

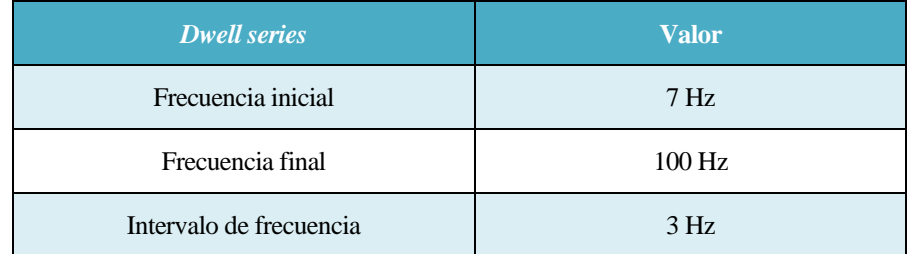

| Tiempo de excitación en cada frecuencia | ×с          |  |
|-----------------------------------------|-------------|--|
| Amplitud                                | $\pm 0.5$ g |  |

Tabla 2–1. Parámetros para el ensayo del BMI.

La Mesa de Vibraciones no permite hacer ensayos a frecuencias por debajo de los 7 Hz, por esto se ha tomado dicho valor como frecuencia inicial del ensayo.

Con esta configuración, los acelerómetros van a experimentar 32 frecuencias equidistantes, y permaneciendo en cada una de ellas 8 segundos. En total, el tiempo correspondiente a un ensayo con estas características ha sido de 13,33 minutos.

La metodología que sigue la máquina es la siguiente: Desde el valor de partida en frecuencia, comienza a aumentar la ganancia del vibrador hasta llegar al valor de referencia programado como tal (aceleración constante, en este caso de 0,5 g). Una vez alcanza dicho valor se mantiene vibrando a ese nivel y a esa frecuencia durante el tiempo indicado, para luego, una vez cumplido dicho tiempo, volver a su punto de partida de ganancia cero, saltar a la siguiente frecuencia y a continuación repetir el proceso.

## **3 TRATAMIENTO DE LOS DATOS DEL ENSAYO**

on esta sección se pretende esbozar de la mejor manera posible el trabajo que se ha realizado relacionado con el procesamiento de las señales, debido a que este ha ocupado la mayor parte del tiempo para la realización de este proyecto. C

El objetivo principal del tratamiento de los datos ha sido el de conseguir programas de Matlab con el mayor grado de automatización posible.

A continuación, se expondrán los aspectos más importantes de los distintos códigos de Matlab que se han ido programando a lo largo de la realización de este proyecto.

Cada vez que el BMI realiza una medición en un instante determinado, manda dicha medición en forma de datos a través del puerto serie del ordenador. Entonces, era necesario implementar un algoritmo que fuera recogiendo en cada instante dicha 'cadena' de resultados y además que los fuera almacenando en un fichero .txt. Este código se recoge en la subsección A.1 DatosBMI.m del anexo A.

Las primeras líneas de este código están dedicadas a la apertura del puerto serie, designado como *PS* en el código. Hay que aportarle a la función *serial* tanto el puerto que corresponde con la conexión USB del BMI como la velocidad (*Baudrate)* a la que este va a transmitir los datos.

El programa del BMI está configurado para que comience una medición cuando se le envía a través del puerto serie el carácter 'c' y de la misma manera, se le pide que deje de hacer mediciones cuando se le envía el carácter 's'. Es por esto por lo que en el programa DatosBMI.m aparecen dos líneas dedicadas a la escritura de estos caracteres en el puerto serie *PS*.

Además, al final de este código se genera una gráfica en la que se representa la medición que ha hecho el BMI en función del tiempo del ensayo. En la siguiente figura se puede ver el aspecto que tienen los datos correspondientes al ensayo en vacío descrito en la subsección 2.3.Ensayo en vacío para la caracterización de la respuesta del sensor BMI160.

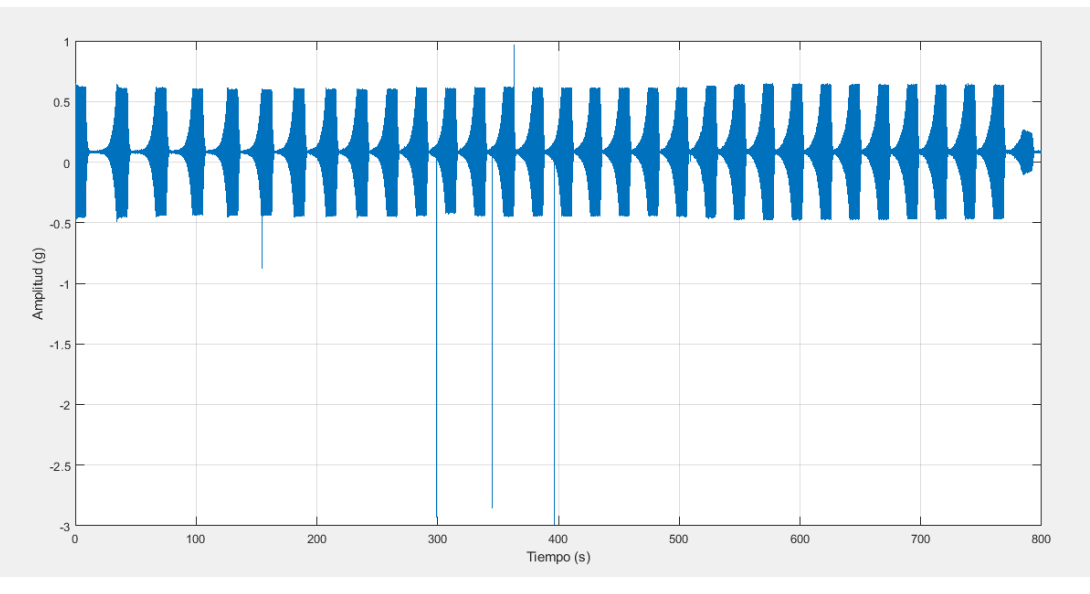

Figura 3-1. Datos del ensayo recogidos por el BMI antes del filtrado.

<span id="page-23-0"></span>Como se puede apreciar han aparecido valores de aceleración que en ningún caso corresponden con los valores realmente experimentados, ya que como muestra la figura 3-2, que corresponde con las mediciones hechas por el sistema externo de adquisición de datos, en ningún caso se han dado esos valores de aceleración.

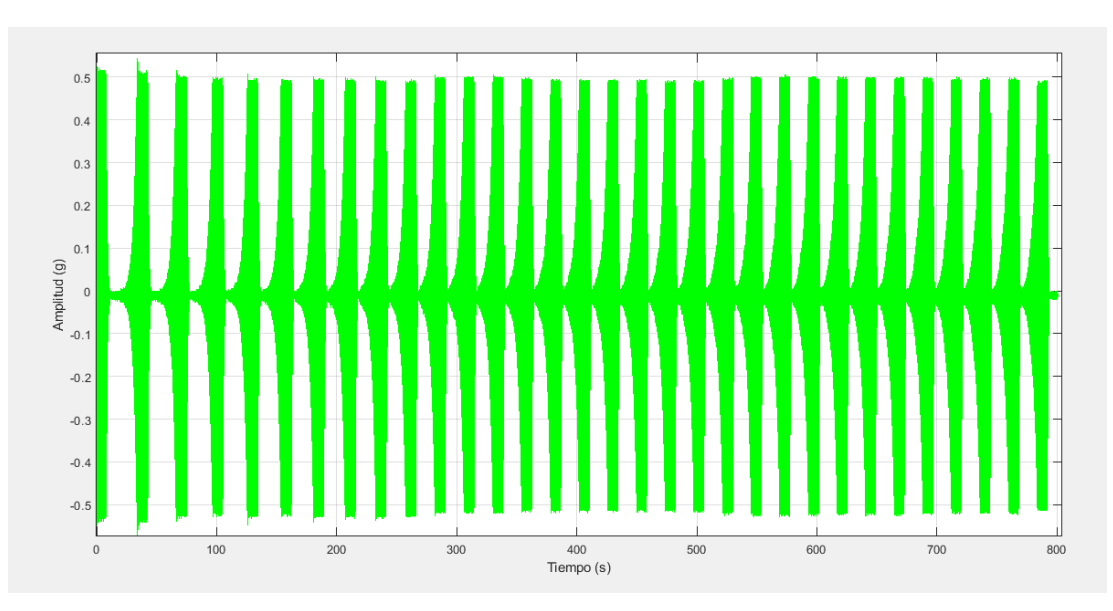

Figura 3-2. Datos del ensayo recogidos por el sistema de referencia.

<span id="page-24-0"></span>Entonces, a los datos recogidos por el BMI se le ha aplicado un filtro para eliminar los valores atípicos. Este filtrado se ha implementado a través de un algoritmo que puede verse en las primeras líneas del código DataProcess.m expuesto en la subsección A.2 del anexo A.

Previamente a la implementación de dicho filtro, se han probado todos los filtros disponibles en la librería de Matlab, pero ninguno se ajustaba bien, por lo que se optó por realizar un filtrado a través de ese algoritmo.

El procedimiento implementado en dicho filtro es el siguiente: dentro de un bucle se revisan todos los valores correspondientes a la aceleración, y si alguno de ellos es superior al 165% del valor de la amplitud, se sustituye por otro valor correspondiente a la media entre sus valores anterior y posterior.

De esta manera, una vez aplicado este filtro, el resultado es el siguiente:

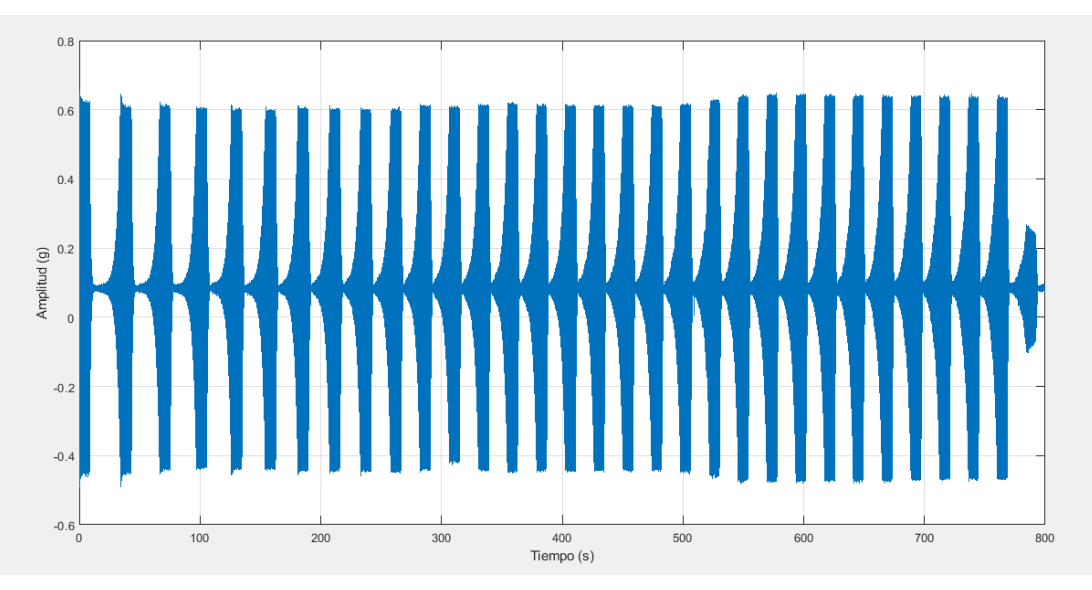

Figura 3-3. Datos del ensayo recogidos por el BMI después del filtrado.

<span id="page-24-1"></span>El siguiente paso ha sido implementar un código que sea capaz de, a partir de los datos de los ensayos ya filtrados, generar por una parte ficheros en formato ASCII conteniendo los datos estadísticos de la comparación entre ambas señales, y por otra parte generar gráficas y tablas estadísticas de las señales a frecuencias determinadas.

El código requiere que se manipule dependiendo si se quiere que genere los ficheros conteniendo la comparación de las señales a todas las frecuencias del ensayo o si por otra parte se quiere examinar gráficamente y analíticamente una frecuencia en concreto.

Este código se encuentra en la subsección A.3 DataProcessStd.m del anexo A. Si se quiere examinar las gráficas y los errores en la medición del BMI a una frecuencia en concreto, basta con sustituir el vector *frecuencias* por el valor de la frecuencia que se desea examinar y descomentar todas las gráficas. Por el contrario, si se quiere obtener los ficheros contenedores de los datos estadísticos, no hay que modificar el programa.

En ambos casos el algoritmo del programa es el mismo, con la particularidad de que para la obtención de los ficheros se repite el mismo proceso tantas veces como número de frecuencias posee el vector *frecuencias.*

Para la identificación de una franja correspondiente a una frecuencia determinada, se ha utilizado la función *findsignal*. Dicha función, a partir de una señal patrón creada por el usuario, busca entre los datos la parte que más se asemeja a esta señal, para devolver el índice de inicio y fin de esta parte que más se asemeja. En la figura 3-4 puede verse un ejemplo de un tramo identificado por esta función correspondiente a 22 Hz.

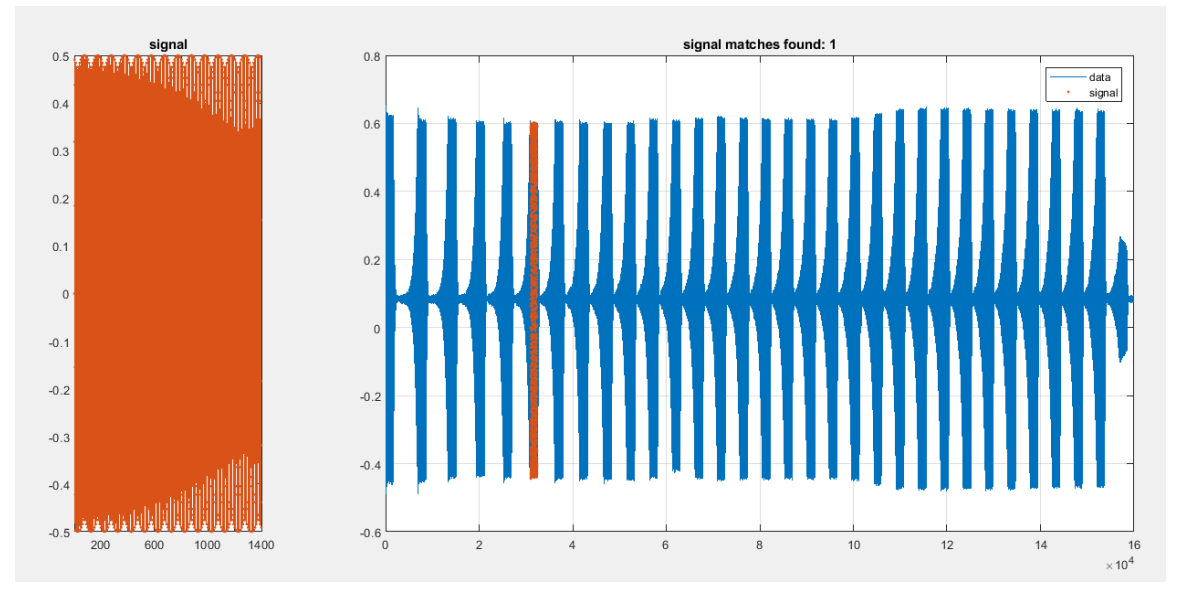

Figura 3-4. Franja de señal identificada a través de la función *"findsignal".*

<span id="page-25-0"></span>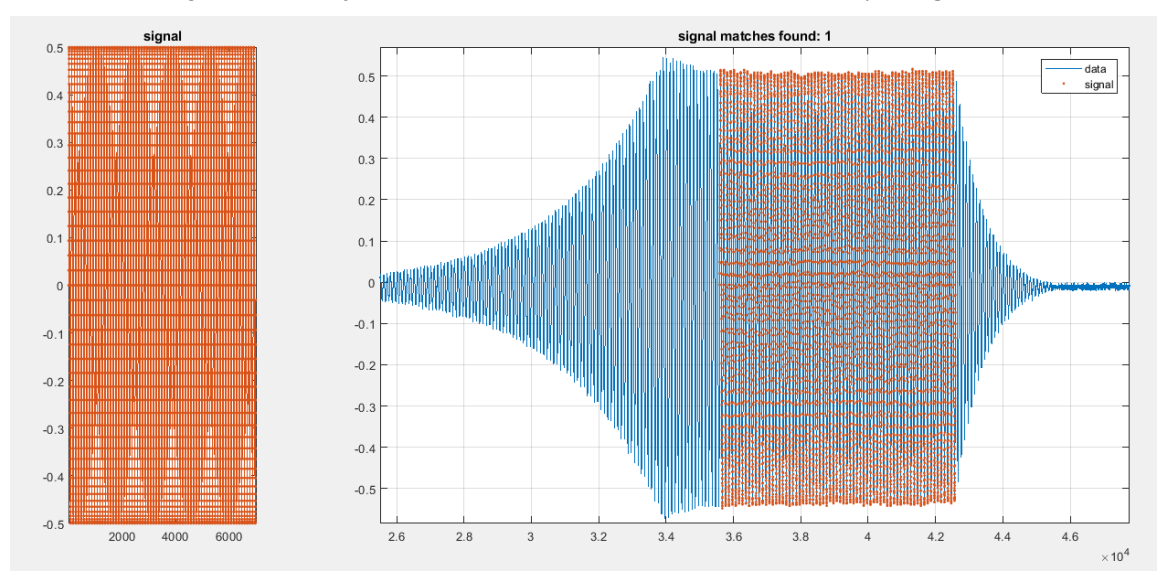

Figura 3-5. Zoom a la franja identificada por la función *findsignal* en los datos de referencia.

<span id="page-25-1"></span>Con la aplicación del zoom puede verse de manera mucho más clara la precisión con la que trabaja esta función. En la siguiente figura, correspondiente también a la misma franja, pero siendo la señal del BMI, se puede apreciar el mismo resultado.

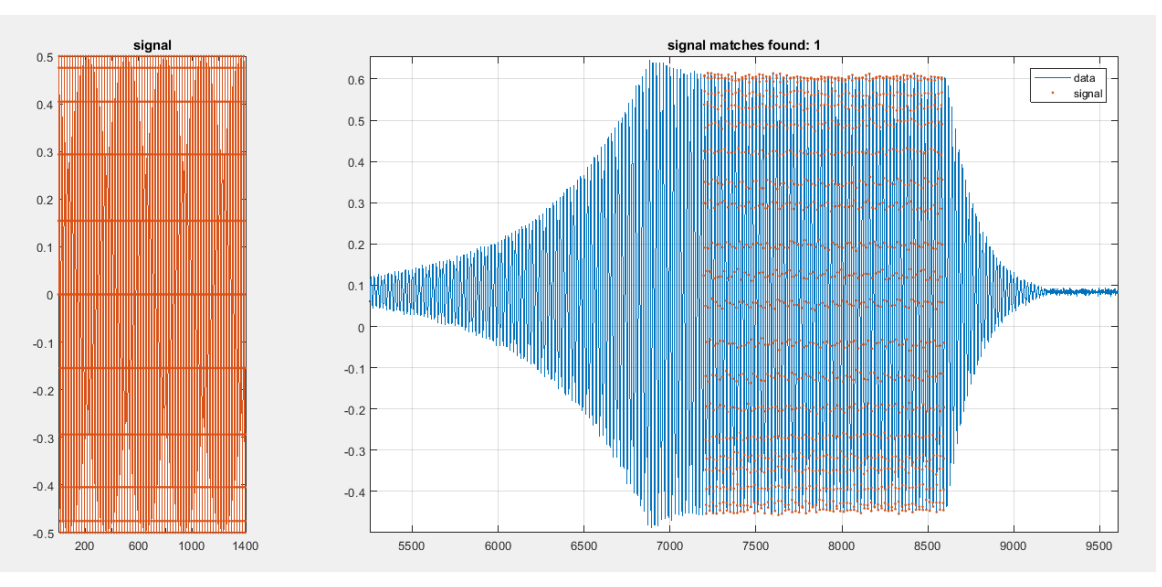

Figura 3-6. Zoom a la franja identificada por la función *findsignal* en los datos a estudiar.

<span id="page-26-0"></span>A continuación, a través de un algoritmo se escogen una serie de ciclos determinados tanto de la señal del BMI como de la señal que se usa de referencia, la proporcionada por el sistema externo de adquisición de datos.

En dicho algoritmo se consigue, por una parte, extraer los ciclos determinados de ambas señales a los que a posteriori se le aplica la función *finddelay* para una correcta superposición de los mismos, y, por otra parte, por cada ciclo que el algoritmo identifica, se van guardando en matrices tanto las amplitudes como el periodo de cada uno de ellos para luego almacenarlas en los ficheros en formato ASCII.

El proceso para calcular tanto las amplitudes como las frecuencias requiere de muchos algoritmos dependientes unos de otros. Estos se encuentran recogidos en la subsección A.3 DataProcessStd.m del anexo A.

Los ficheros en formato ASCII se ejecutan a través del programa recogido en la subsección A.4 GraficasStd.m del anexo A. y se grafican los datos más significativos, además a partir del programa shadedErrorBar.m [7] se obtienen en última instancia unas gráficas con los datos estadísticos más significativos.

n esta sección se exponen los resultados obtenidos tanto gráficamente como analíticamente de una serie de frecuencias seleccionadas estratégicamente a lo largo de todo el ensayo. E

Para la generación de las señales patrón que ha utilizado la función *findsignal* para realizar la búsqueda de los tramos correspondientes a cada frecuencia, se han utilizado los valores de frecuencias programados para el ensayo. Sin embargo, como era de esperar, estos valores enteros no se corresponden con los valores que realmente ha medido el sistema externo de adquisición de datos.

En la siguiente tabla se muestran los valores que realmente se han usado para la catalogación del BMI (columna de la derecha) frente a los valores enteros de frecuencia que ha usado la función *findsignal* para la identificación de los tramos (columna de la izqueirda).

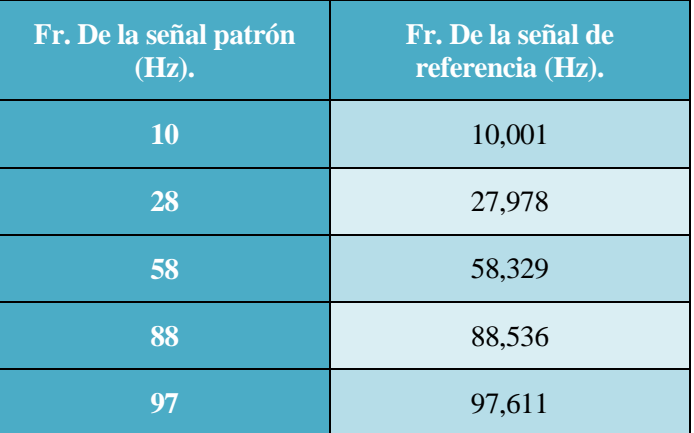

Tabla 4–1. Valores de frecuencia de la señal patrón y la señal de referencia.

Por simplicidad, para indicar las frecuencias a las que se han calculado las gráficas y tablas a frecuencias determinadas, se van a usar los valores enteros en vez de los valores que realmente se han servido de referencia. Esto es solamente para una visualización más intuitiva de los nombres tanto de las gráficas como de las tablas, ya que todos los resultados extraídos de las mediciones hechas por el BMI están calculados a partir del valor de referencia y no del valor entero. Esto ha sido así para todo el proyecto.

Se van a exponer cuatro gráficas correspondientes a frecuencias equidistantes dentro del ensayo, en concreto a 10 Hz, 28 Hz, 58 Hz y 88 Hz. Estas gráficas muestran la superposición de los ciclos de señal extraídos del BMI sobre los del sistema de referencia.

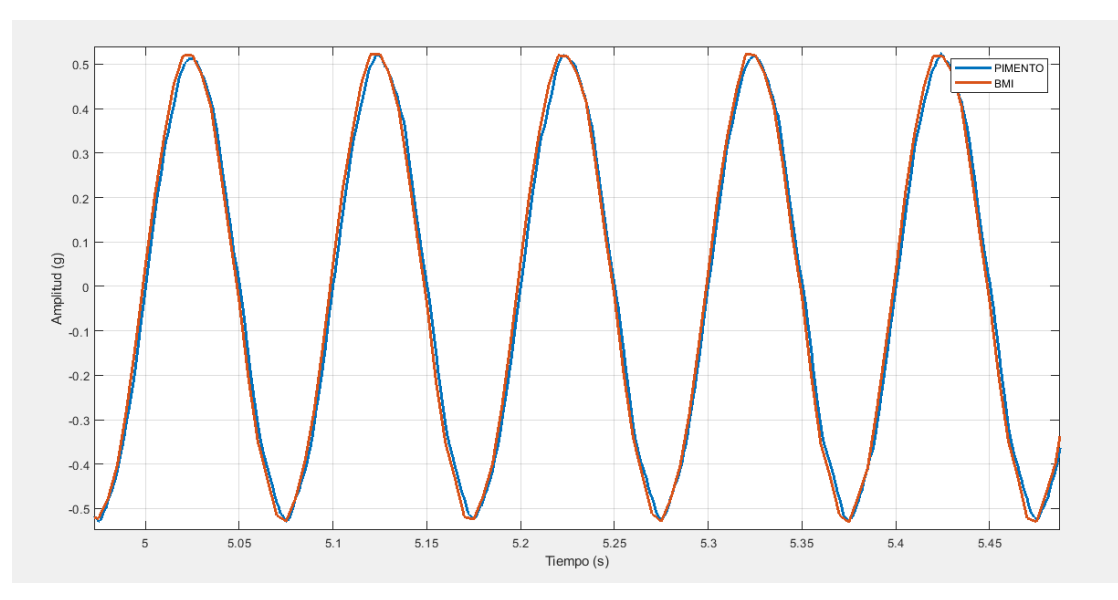

Figura 4-1. Superposición de 5 ciclos de las señales extraídas a 10 Hz.

<span id="page-28-0"></span>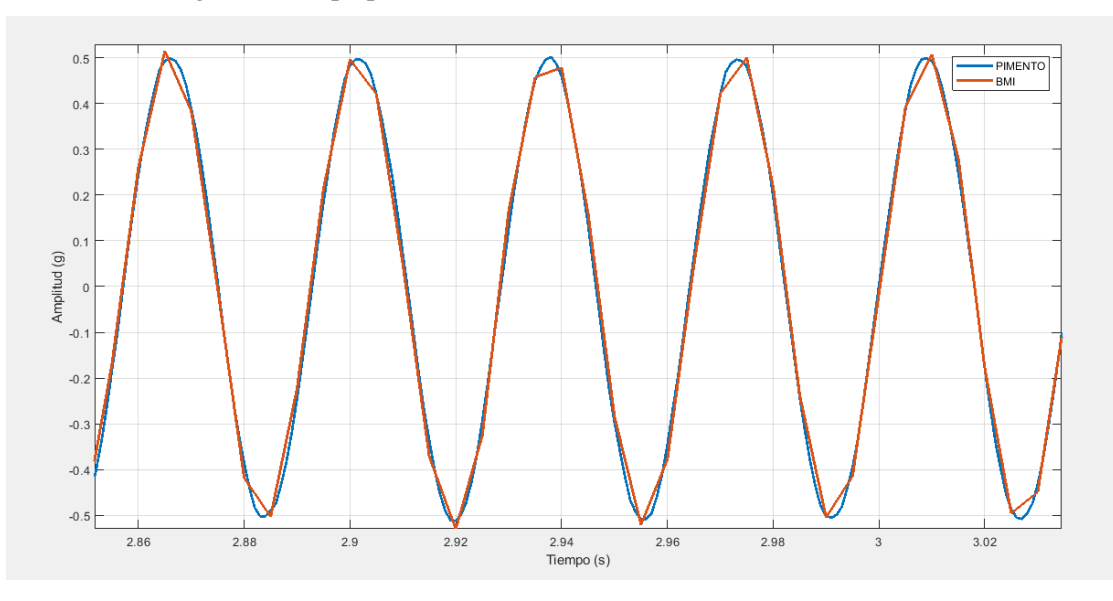

Figura 4-2. Superposición de 5 ciclos de las señales extraídas a 28 Hz.

<span id="page-28-1"></span>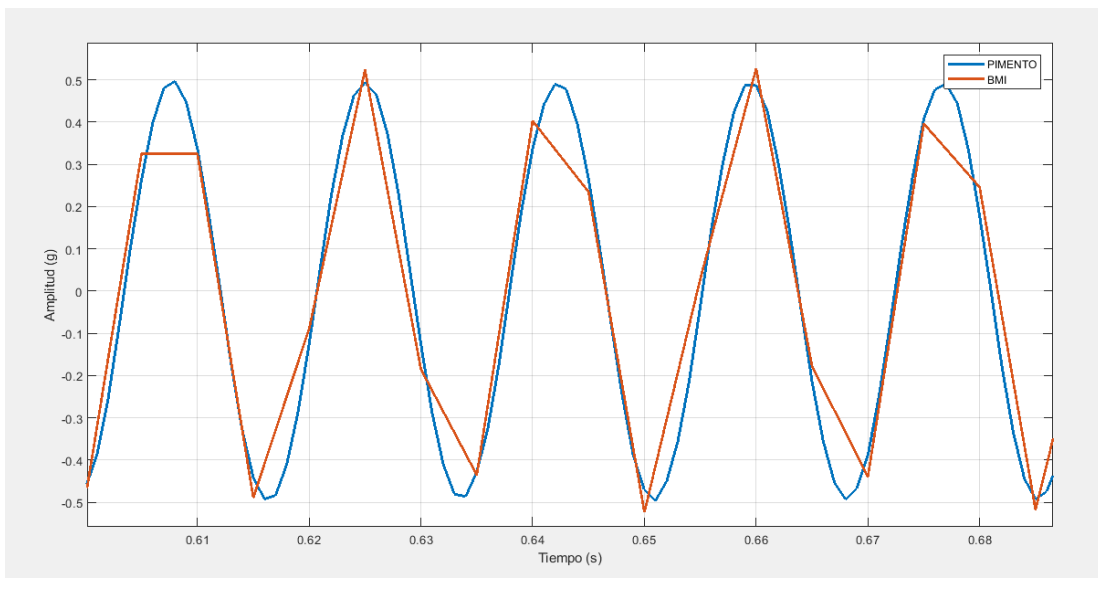

<span id="page-28-2"></span>Figura 4-3. Superposición de 5 ciclos de las señales extraídas a 58 Hz.

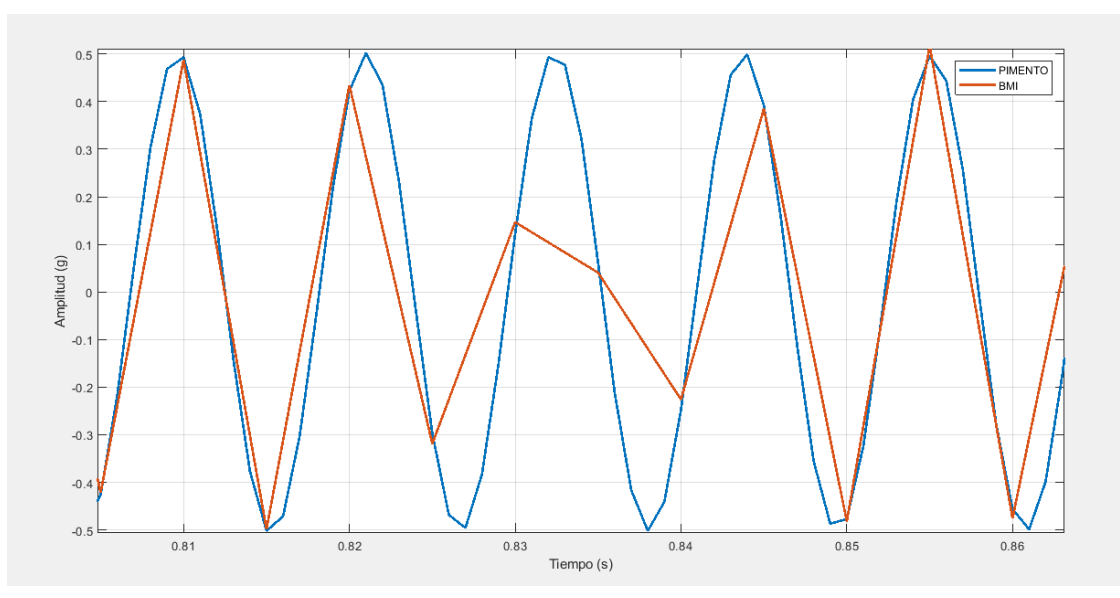

Figura 4-4. Superposición de 5 ciclos de las señales extraídas a 88 Hz.

<span id="page-29-0"></span>En las figuras anteriores queda patente un claro empeoramiento de la señal a medida que va aumentando la frecuencia. Este deterioro de la señal va incrementándose en términos de amplitud (figura 4-8). Esto es debido a la influencia del fenómeno de Aliasing, que, aunque no se haya alcanzado la frecuencia a la cual se produce, está muy cerca de hacerlo y por lo tanto la señal va perdiendo información.

A pesar de esto, los valores que forman la señal defectuosa pertenecen a la señal original, es decir, los puntos que han representado la señal roja son compartidos con la señal azul (figura 4-7). Este es el motivo por el que el BMI, a estos valores de frecuencia, mide mejor en términos de frecuencia que de amplitud.

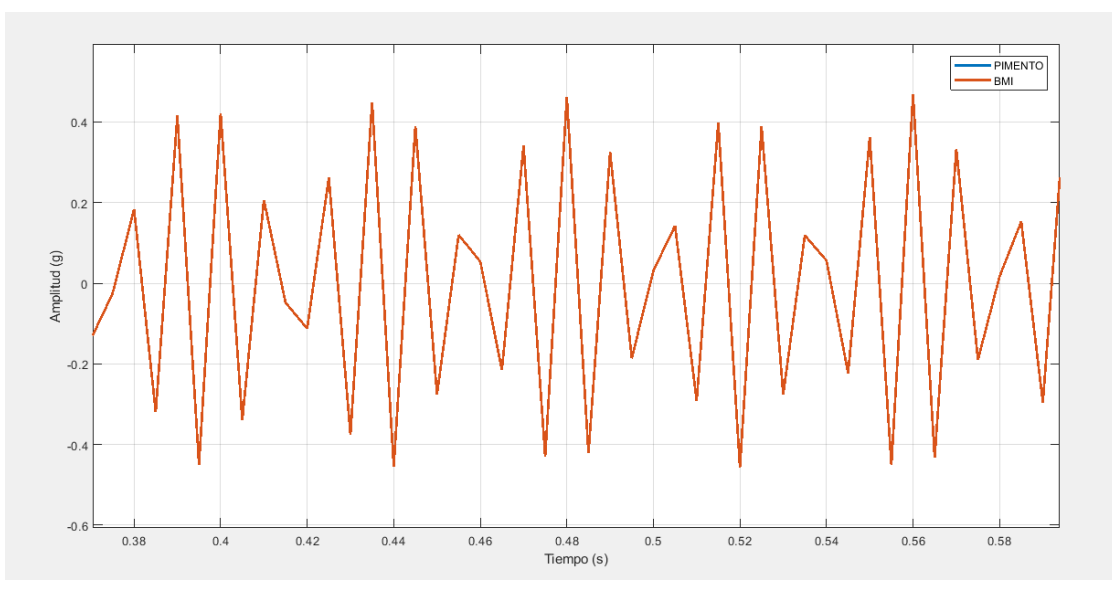

Figura 4-5. Señal medida por el BMI a 88 Hz.

<span id="page-29-1"></span>A continuación, se plantea un análisis en función del error relativo.

En primer lugar, se expone la evolución del error relativo en frecuencia (azul) y en amplitud (rojo) en la figura  $4 - 6.$ 

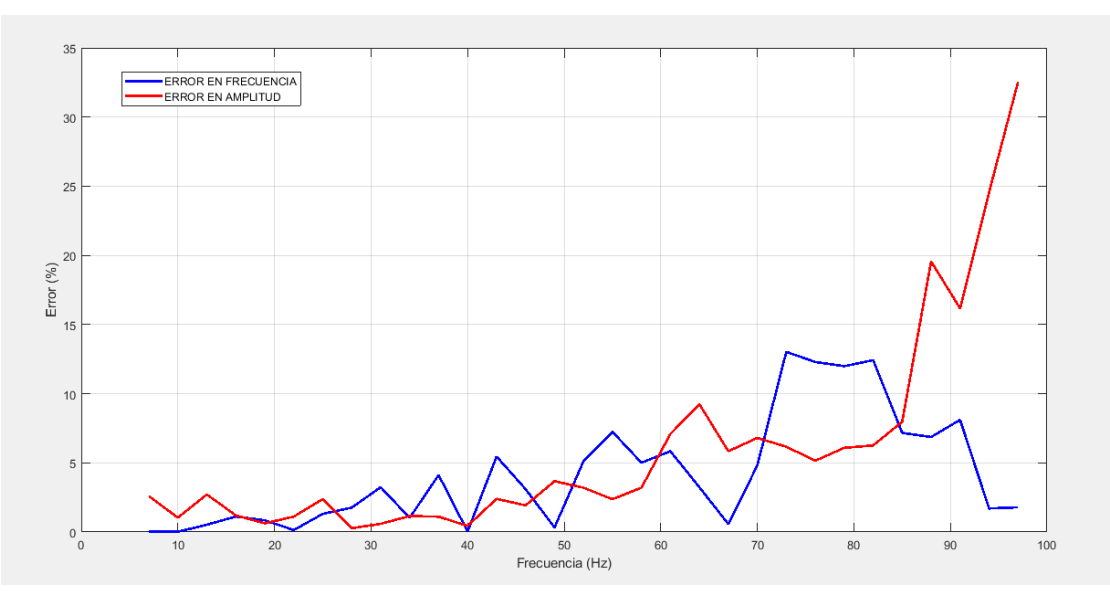

Figura 4-6. Evolución del error relativo a lo largo de la frecuencia.

<span id="page-30-0"></span>Aunque el error en amplitud en las frecuencias bajas del ensayo está unos puntos por encima del error en frecuencia, esta tiene una tendencia mucho más suave y estable, incluso se puede decir que va aumentando de manera progresiva.

Por otra parte, el error en frecuencia es muy pequeño al principio, aproximadamente nulo para las frecuencias más bajas del ensayo. Aunque, conforme avanza la frecuencia tiene muchos más altibajos, es más inestable. No obstante, para las frecuencias altas del ensayo en las que el error en amplitud se dispara hacia valores entorno al 30%, el error en frecuencia desciende a valores por debajo del 5%.

Para obtener unos valores en amplitud con un error por debajo del 5%, con el BMI configurado de esta manera, sería necesario no sobrepasar los 59,3 Hz, sin embargo, si se quiere conseguir este nivel de exactitud en la medida de la frecuencia, no se podrían sobrepasar los 42,7 Hz.

Si se admite un error del 10% para cada medición, nuevamente la frecuencia admisible para la medición en frecuencia sería menor (71,8 Hz) que para la medición en amplitud (85,5 Hz). Aunque, a partir de este último valor, el error en amplitud crece con una pendiente muy pronunciada y el error en frecuencia decrece hasta valores entorno al 2 % (a partir de 94 Hz).

En las siguientes tablas se recogen los datos relativos al error correspondientes a las frecuencias de las gráficas anteriormente expuestas. La columna de Fr. Media representa la media de las frecuencias medidas por el BMI en los 20 ciclos examinados, de la misma manera, la columna Amp. Media, representa esto mismo, pero en amplitud. Las columnas del error relativo se han calculado entre estos valores y los correspondientes a las medidas realizadas con el sistema de referencia.

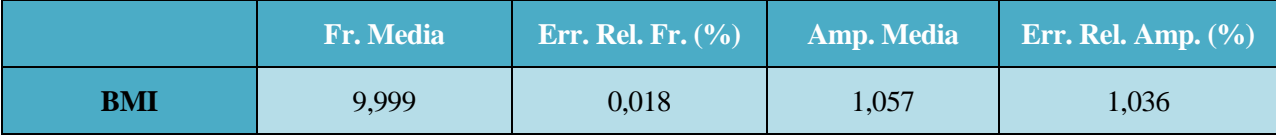

Tabla 4–2. Valores medios de 20 ciclos a 10 Hz.

Como puede apreciarse en la tabla y también en la figura 3-9, para los valores de frecuencia más bajos de este ensayo (7 Hz y 10 Hz) el BMI da valores muy precisos. En la medición en frecuencia, el error es aproximadamente un 0%, y en la medición en amplitud es de aproximadamente un 1%.

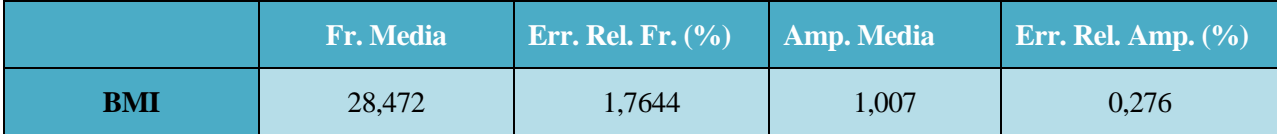

Tabla 4–3. Valores medios de 20 ciclos a 28 Hz.

Es a partir de este punto que, de media, el error en amplitud es inferior al error en frecuencia hasta los 85 Hz

aproximadamente. Hasta entonces, excepto a los 18,5 Hz el error en amplitud había sido superior al error en frecuencia.

|            | <b>Fr. Media</b> | <b>Err. Rel. Fr.</b> $(\% )$ | <b>Amp. Media</b> | <b>Err. Rel. Amp.</b> $(\%)$ |
|------------|------------------|------------------------------|-------------------|------------------------------|
| <b>BMI</b> | 61.25            | 5,008                        | 0,956             | 3,204                        |

Tabla 4–4. Valores medios de 20 ciclos a 58 Hz.

En este punto sigue siendo el error en amplitud inferior al error en frecuencia, aunque ha habido un tramo  $(59.5 \text{ Hz} - 70.6 \text{ Hz})$  en el que no ha sido así.

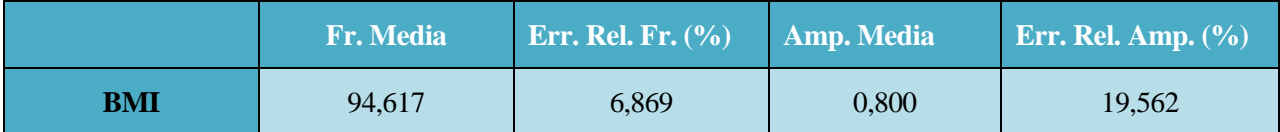

Tabla 4–5. Valores medios de 20 ciclos a 88 Hz.

Este último valor está dentro del tramo, que empieza a partir de 84,6 Hz, en el que el error en amplitud se dispara y el error en frecuencia decrece significativamente hasta valores por debajo del 2%.

Finalmente, a modo de justificación se expone una tabla correspondiente al último valor de frecuencia válido del ensayo (antes de llegar a la frecuencia que produce el fenómeno de Aliasing), 97 Hz.

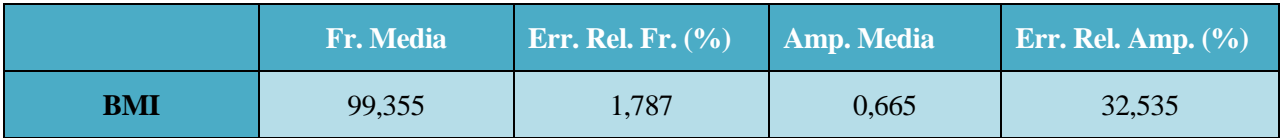

Tabla 4–6. Valores medios de 20 ciclos a 97 Hz.

## **5 ANÁLISIS ESTADÍSTICO DE LOS RESULTADOS**

n esta sección se exponen los resultados desde un punto de vista estadístico con el fin de completar los resultados expuestos en la sección 4. Resultados. Además, de incluir un análisis de los datos recogidos por el sistema externo de adquisición de datos, el sistema usado como referencia. E

### **5.1 Sistema de referencia.**

A pesar de haber tomado las mediciones del sistema externo de adquisición de datos como valores de referencia, se cree conveniente incluir un análisis de los mismos.

En la figura 5-2 se muestra la evolución de la incertidumbre a lo largo de todas las frecuencias del ensayo. Las distintas regiones de colores equivalen a los rangos de incertidumbre correspondientes a cada ponderación de la desviación estándar. Esta decisión de adoptar distintas ponderaciones del valor de la desviación estándar se ha hecho con el fin de tener una mejor visualización de los resultados.

En la siguiente figura se puede ver la equivalencia de las distintas regiones coloreadas con los valores que representan:

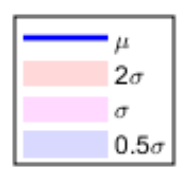

Figura 5-1. Leyenda de la figura 5-2.

<span id="page-32-0"></span>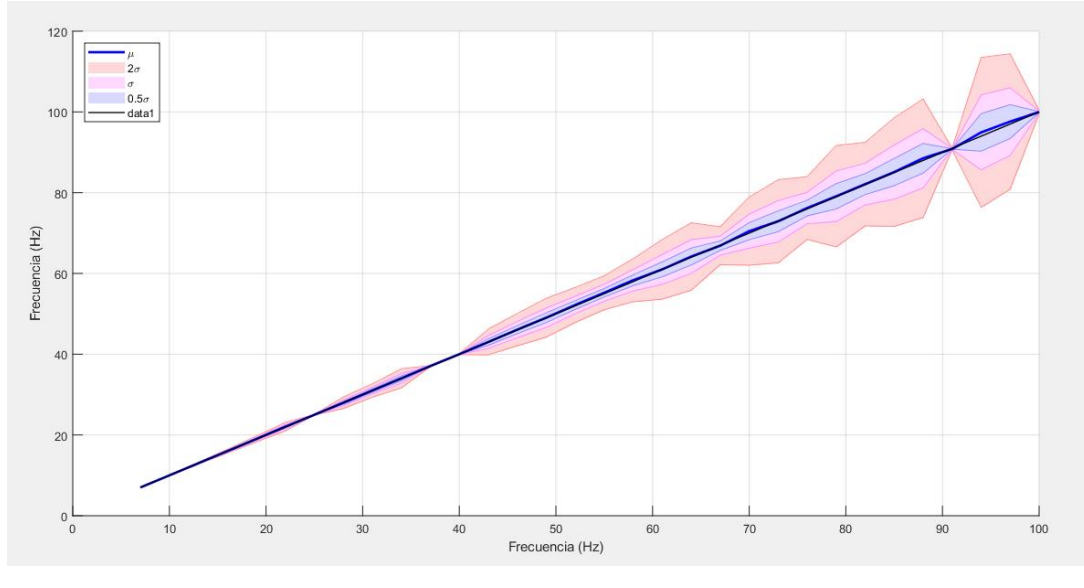

Figura 5-2. Representación de la incertidumbre de los valores medidos por el sistema de referencia.

<span id="page-32-1"></span>En la siguiente gráfica aislamos el valor de la desviación estándar (tono rosa claro de la figura 5-2) respecto a la frecuencia. No es más que la figura 5-2 pero simplificada y horizontalmente posicionada, en la que se aprecian mejor los valores de la desviación estándar.

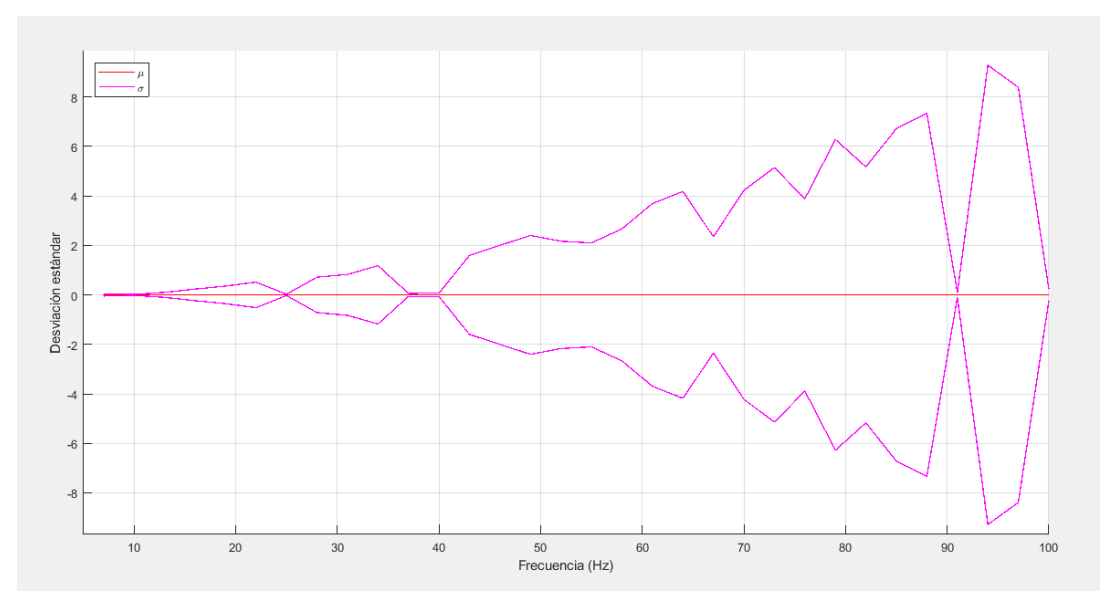

<span id="page-33-0"></span>Figura 5-3. Representación de la desviación estándar de los valores medidos por el sistema de referencia.

A la vista de los resultados, puede decirse que para ciertos valores hay una elevada desviación estándar para los 20 ciclos examinados. Sin embargo, como se pone de manifiesto en la siguiente tabla, los valores medios a cada frecuencia de ese número de ciclos tienen muy poco error respecto al valor ideal que se supone que la Mesa de Vibraciones ha transmitido.

| Fr. Ideal (Hz). | Fr. Media de referencia<br>$(Hz)$ . | Error relativo $(\% )$ |
|-----------------|-------------------------------------|------------------------|
| 10              | 10,001                              | 0,010                  |
| 28              | 27,978                              | 0,077                  |
| 58              | 58,329                              | 0,567                  |
| 88              | 88,536                              | 0,607                  |
| 97              | 97,611                              | 0,630                  |

Tabla 5–1. Comparación entre los valores medidos por la referencia y los valores ideales.

Como se puede apreciar en la columna correspondiente al error relativo entre la frecuencia medida por el sistema de referencia y la frecuencia que se supone que ha debido transmitir la Mesa de Vibraciones, es en todos los casos menor al 1%.

#### **5.2 Sistema estudiado.**

Para el sistema de referencia se ha procedido de la misma manera. En primer lugar, mostrando una gráfica más atractiva visualmente para la mejor interpretación de los resultados obtenidos a partir del sistema de adquisición formado por el BMI.

En dicha gráfica, figura 5-4, se puede apreciar una línea negra que equivale a la medición ideal por parte del sistema. La diferencia entre esta línea y la de color azul marino es lo que difiere, en la medida de la frecuencia, el sistema de medición BMI del valor correcto medido por el sistema de referencia.

El resto de las regiones de la gráfica corresponden a las mismas ponderaciones de la desviación estándar realizadas para el sistema de referencia en la subsección 5.1.

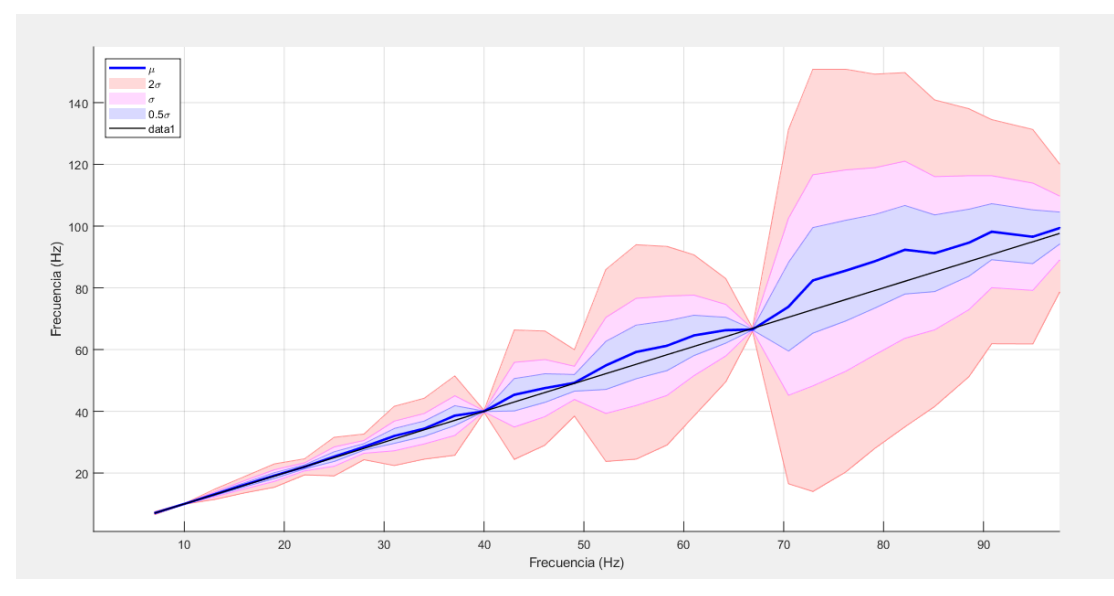

Figura 5-4. Representación de la incertidumbre de los valores medidos por el sistema estudiado.

<span id="page-34-0"></span>La evolución de la incertidumbre por parte del sistema de adquisición del BMI es claramente peor que la del sistema de referencia. No obstante, para los valores de 40 Hz y 67 Hz, como se aprecia en la figura 5-5, se puede apreciar como no tienen desviación, cosa que no ocurre para el sistema de referencia.

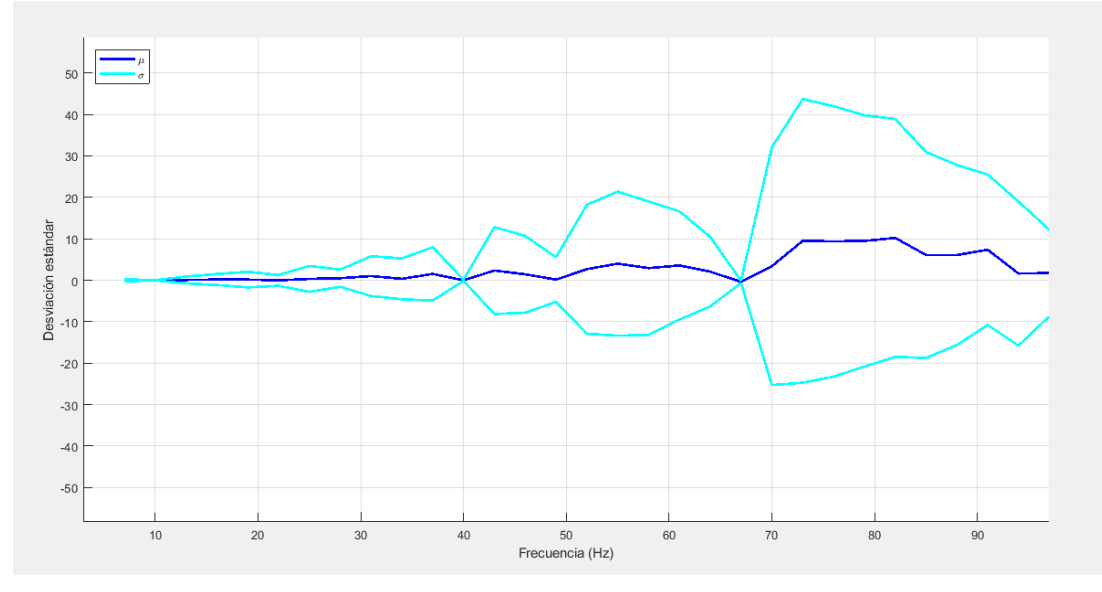

Figura 5-5. Representación de la desviación estándar de los valores medidos por el sistema estudiado.

<span id="page-34-1"></span>En esta última figura se resume en parte las conclusiones sacadas en la sección 4. Resultados, en la que se aprecia una evolución del error más bien irregular, pero con muy buen comportamiento en los valores iniciales y finales del ensayo. Aunque siempre mejor en los iniciales ya que como se puede observar en esta última figura, la franja que va desde el comienzo del ensayo hasta los 40 Hz corresponde a los momentos en los que menos desviación estándar presentan las mediciones del BMI.

### **6 ENSAYO REALIZADO A UNA MAQUETA DE UN VEHÍCULO FERROVIARIO.**

n esta sección se exponen las características del ensayo realizado a la maqueta del vehículo ferroviario, así como la explicación de la elección de dichos parámetros. E

El ensayo llevado a cabo para la caracterización de la respuesta en frecuencia del vehículo ferroviario ha sido también un ensayo *Dwell series* de tipo senoidal. Dicho ensayo ha consistido en hacer un barrido en frecuencia a la maqueta para excitar todos sus posibles modos de vibración dentro del rango ensayado. El límite de este barrido en frecuencia ha sido de 49 Hz, ya que, a partir de los análisis hechos sobre el funcionamiento del BMI, se ha estimado que su medición tiene un error relativamente aceptable (por debajo del 5%) hasta los 50 Hz aproximadamente.

Otro de los factores limitantes de este análisis ha sido que la Mesa de Vibraciones sólo puede ensayar valores de frecuencia enteros, y por lo tanto no ha sido posible obtener una mayor precisión en las funciones de respuesta en frecuencia obtenidas.

Despues de una serie de ensayos de prueba, el ensayo definitivo y a partir del cual se han obtenido los resultados que se expondrán más adelante, ha tenido las siguientes características:

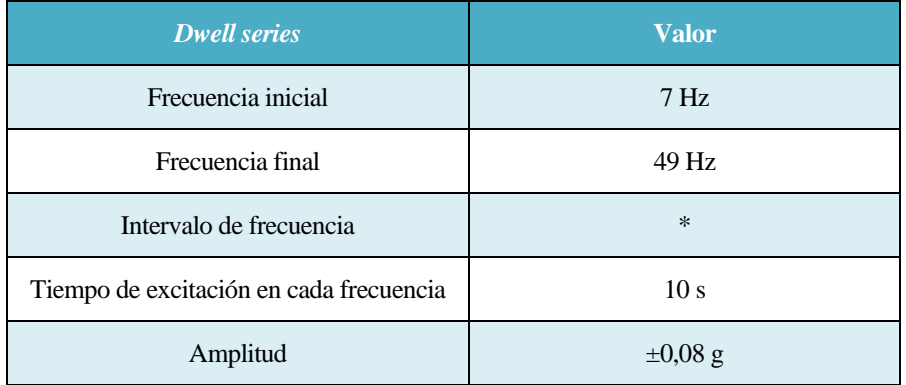

Tabla 6–1. Parámetros para el ensayo del vehículo ferroviario

\*Los intervalos de frecuencia implementados en este ensayo han ido variando en función de las zonas. Ya que como se comprobó con ensayos anteriores, los primeros modos de vibración se encontraban entorno a los 30 Hz, luego el barrido desde 7 Hz hasta 49 Hz se ha discretizado de la siguiente manera:

| <b>Frecuencias</b> | <b>Intervalo</b> |
|--------------------|------------------|
| 7 Hz a 22 Hz       | 5 <sub>Hz</sub>  |
| 25 Hz a 29 Hz      | 2 Hz             |
| 30 Hz a 45 Hz      | 1 Hz             |
| 47 Hz a 49 Hz      | 2 Hz             |

Tabla 6–2. Discretización realizada para el ensayo del vehículo ferroviario

Como puede observarse, alrededor de los valores en los que se ha comprobado que se encontraban los primeros modos de vibración, se ha realizado la mayor discretización posible permitida por el software Signalstart Vector Shaker Controller.

Otro de los aspectos a destacar de este ensayo es la amplitud a la cual se ha realizado. Es mucho más pequeña que la del ensayo en vacío realizado para la caracterización del funcionamiento del BMI, debido a que como se pudo observar en la primera serie de ensayos, la amplitud alcanzada por el BMI en la medición que realizaba

era en todos los casos superior a su rango de medida, por lo tanto, se saturaba. Para evitar dicha saturación, y que por lo tanto todos los valores medidos por el BMI fueran de utilidad, la amplitud a la que se ha tenido que realizar el ensayo final ha sido de ±0,08 g.

El vehículo ferroviario se encuentra articulado con una serie de muelles. Por lo tanto, para la caracterización, tanto del movimiento vertical, como de los giros, la distribución de los acelerómetros sobre el bastidor de la maqueta ha sido la siguiente:

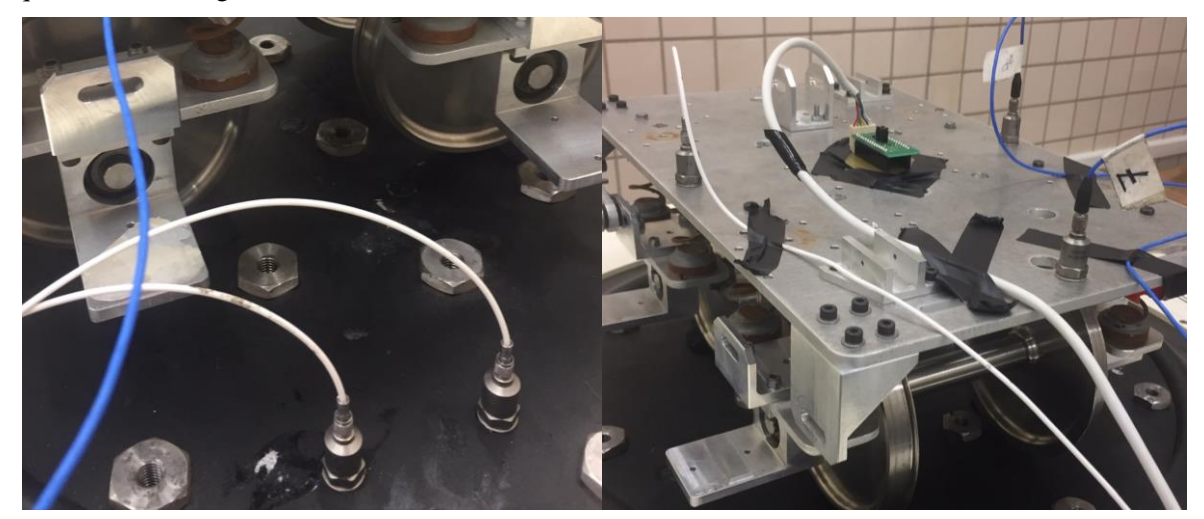

Figura 6-1. Distribución de acelerómetros sobre el vehículo ferroviario.

<span id="page-36-0"></span>En la parte izquierda de la imagen se pueden observar dos acelerómetros, uno de ellos sirve como referencia de la Mesa de Vibraciones y el otro sirve para extraer la medida de referencia que a posteriori se ha utilizado para el cálculo de las funciones de respuesta en frecuencia. Este último, además de los tres acelerómetros situados en el bastidor de la maqueta que no son el BMI, están conectados al mismo sistema de adquisición de datos que se ha utilizado para el ensayo en vacío del BMI y que se opera a partir del software Pimento.

Aunque no se aprecie en la figura 6-1, el vehículo ferroviario se encuentra fijado en todas las ruedas por plastilina, para evitar que se desplace durante el ensayo. Sin embargo, a pesar de estar sujeto de esta manera, las ruedas están en contacto con la superficie vibratoria, por lo que no existe ningún tipo de amortiguamiento debido a dicha sujeción.

### **7 RESULTADOS DEL ENSAYO Y ANÁLISIS EN FRECUENCIA DE LA DINÁMICA VERTICAL DEL VEHÍCULO FERROVIARIO**

n esta sección se exponen los resultados obtenidos a partir del ensayo realizado en la sección 6. Así como las funciones de respuesta en frecuencia obtenidas para los distintos grados de libertad. E

Como objetivo principal del análisis en frecuencia de la dinámica vertical de la maqueta, tal y como están dispuestos los acelerómetros, se ha extraído la función de respuesta en frecuencia del movimiento vertical, así como la de dos giros en base a la hipótesis de pequeños desplazamientos.

Debido a que se han colocado dos acelerómetros a la misma distancia del centro del bastidor y además en la misma recta en la que se encuentra el BMI (línea verde de la figura 7-1), la función de respuesta en frecuencia obtenida por este último se puede comparar con la que se obtiene a partir de la medición de los dos acelerómetros previamente nombrados. A través de la siguiente ecuación, se obtiene la aceleración del centro del bastidor a partir de estos acelerómetros, la cual es comparable con la obtenida por el BMI.

$$
a_v = \frac{a_1 + a_3}{2} \simeq a_{BMI}
$$

Siendo  $a_3$  y  $a_1$  las aceleraciones de los acelerómetros colocados en los extremos y  $a_{BMI}$  la aceleración medida por el BMI.

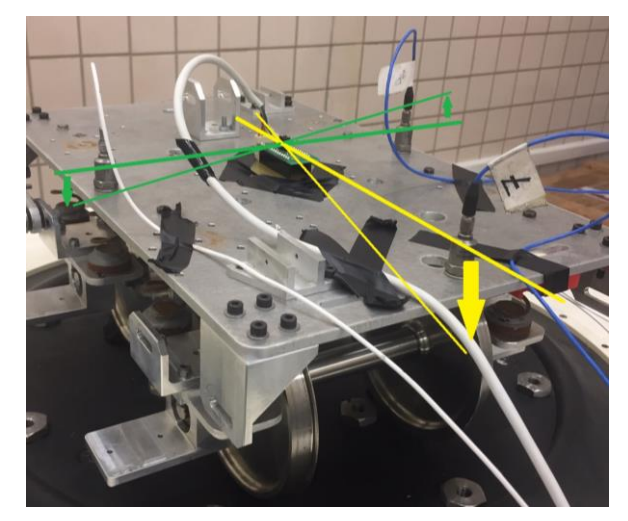

Figura 7-1. Ejes de giro sobre el vehículo ferroviario.

<span id="page-37-0"></span>A partir de estas aceleraciones  $a_{\nu}y$   $a_{BM}$  se han obtenido dos funciones de respuesta en frecuencia correspondientes al movimiento vertical. Estas se han obtenido a partir de la aceleración de referencia a través de la siguiente fórmula:

$$
FRF_i(w) \simeq \frac{|a_i|}{|a_{ref}|}
$$

En la siguiente figura se exponen las dos funciones de respuesta en frecuencia en escala logarítmica, la correspondiente a las mediciones realizadas por el BMI (rojo) y las realizadas por el sistema externo de adquisición de datos (azul).

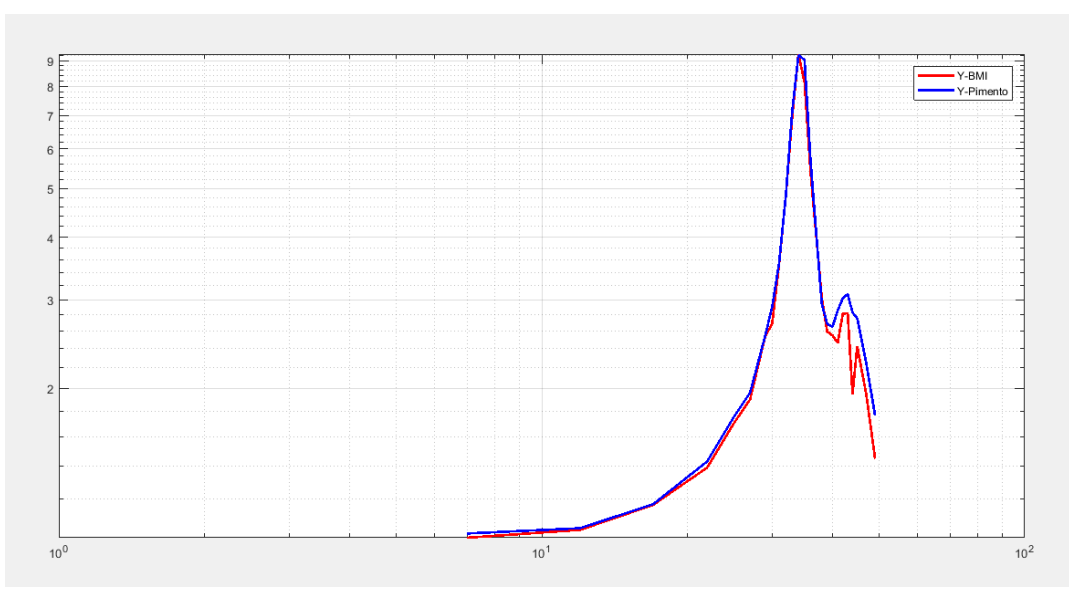

Figura 7-2. Función de respuesta en frecuencia del movimiento vertical.

<span id="page-38-0"></span>A la vista de los resultados, podemos asumir que la maqueta del vehículo ferroviario tiene un primer modo de vibración muy claro asociado al máximo absoluto de la gráfica, pero, además, tal y como se verá con el resto de funciones de transferencia, el sistema también presenta otro modo de vibración justo después, aunque con menos amplitud.

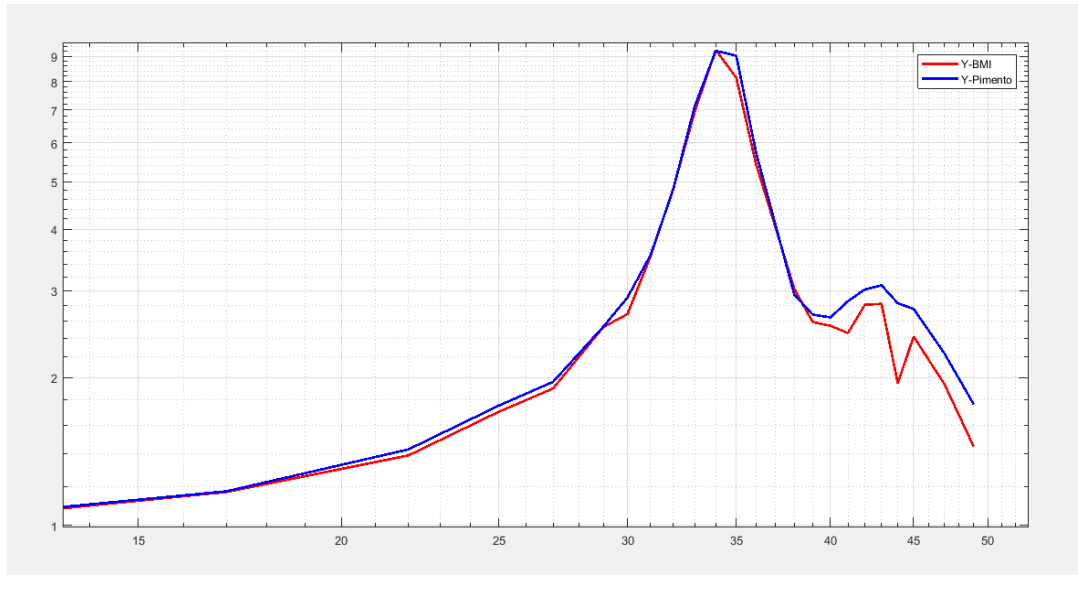

Figura 7-3. Función de respuesta en frecuencia del movimiento vertical aumentada.

<span id="page-38-1"></span>Como se puede observar, el primer modo de vibración corresponde aproximadamente con 34 Hz y el segundo modo de vibración puede estar alrededor de los 43 Hz.

Para obtener el valor de los giros se han utilizado las siguientes fórmulas:

$$
\vartheta_p \simeq \frac{a_2 - a_v}{h}
$$

$$
\vartheta_r \simeq \frac{a_1 - a_3}{w}
$$

Siendo  $a_2$  la aceleración medida por el acelerómetro puesto en la parte delantera del bastidor y  $h$  y  $w$  los valores de las distancias del centro del bastidor al acelerómetro colocado en la parte delantera y la distancia entre los dos acelerómetros colocados en los laterales, respectivamente.

 $\vartheta_p$  corresponde con el giro del 'cabeceo' y  $\vartheta_r$  corresponde con el giro de 'basculación', giro en amarillo y en verde, respectivamente, representados en la figura 7-1..

Con todo ello se han calculado las respuestas en frecuencia asociadas a los giros.

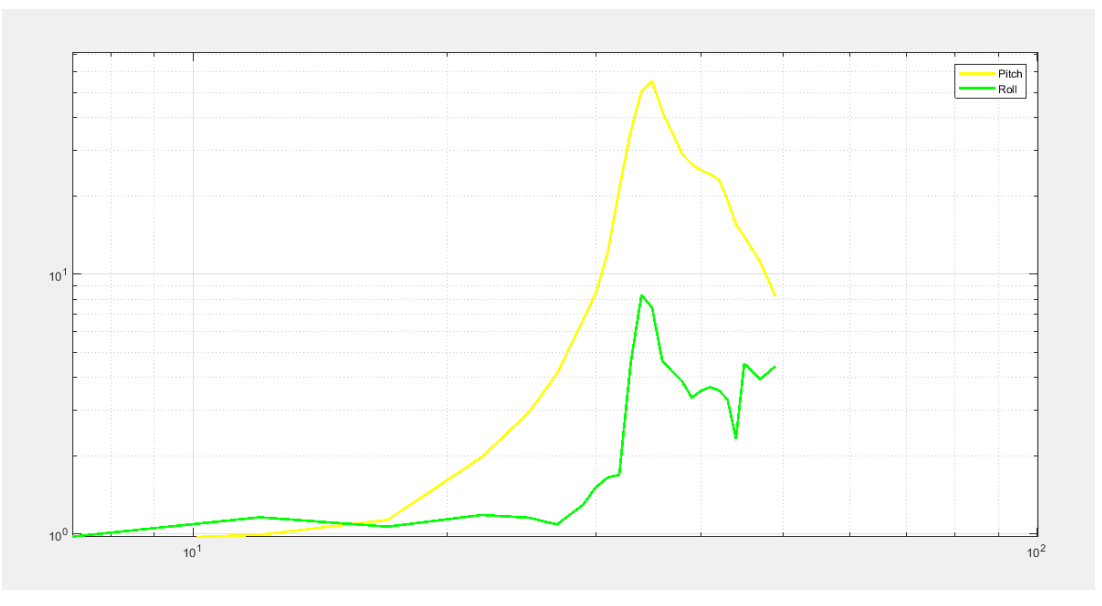

Figura 7-4. Funciones de respuesta en frecuencia correspondiente a los giros.

<span id="page-39-0"></span>Al igual que para la respuesta en frecuencia del movimiento vertical, aparece un primer modo de vibración asociada a la frecuencia de 34 Hz aproximadamente. El giro correspondiente al cabeceo presenta una amplitud muy superior al resto de funciones, y también invita a pensar que hay otro modo de vibración alrededor de 43 Hz.

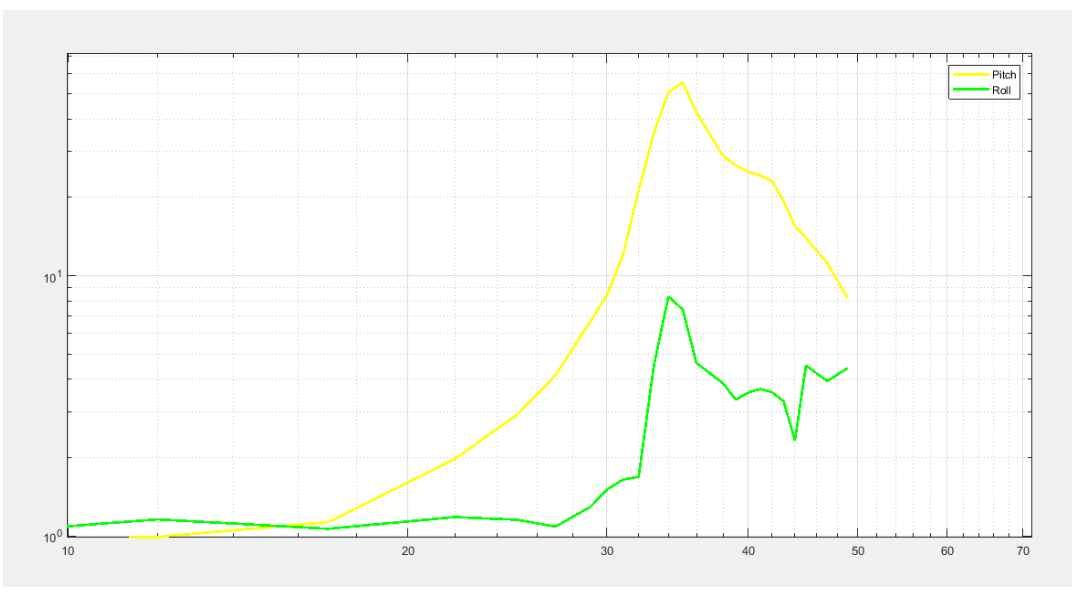

Figura 7-5. Funciones de respuesta en frecuencia correspondiente a los giros aumentada.

<span id="page-39-1"></span>Cabe destacar, que el giro correspondiente al 'roll' (gráfica verde) presenta un pico muy evidente a los 45 Hz, sin embargo, al tratarse de un único punto, puede tratarse de un error. No obstante, este último tramo representado de dicha gráfica, tiene una tendencia ascendente, luego podría ir encaminada a otro modo de vibración que esté por encima o alrededor de los 50 Hz.

Para obtener una visión general de los resultados, en la figura 7-6, se exponen todas las funciones de transferencia calculadas.

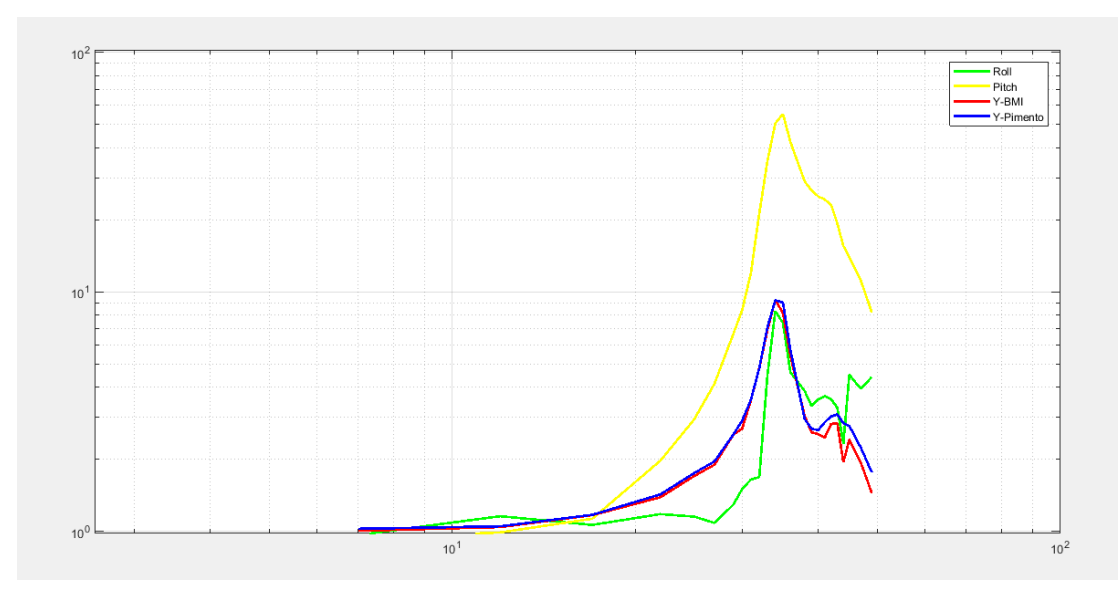

Figura 7-6. Funciónes de respuesta en frecuencia.

<span id="page-40-0"></span>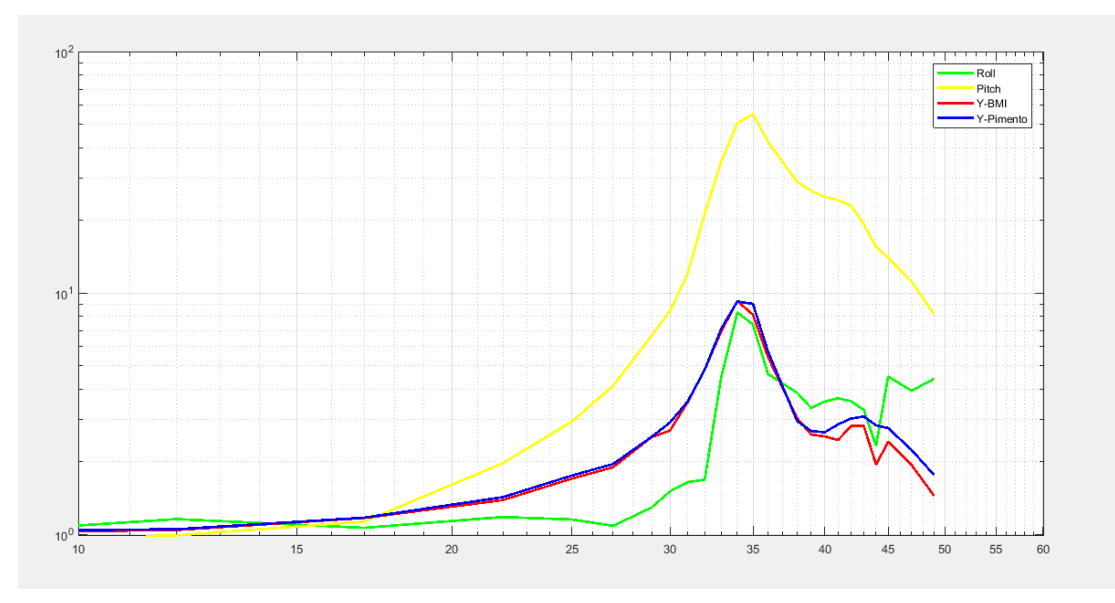

Figura 7-7. Funciónes de respuesta en frecuencia aumentada.

<span id="page-40-1"></span>Como ya se ha puesto de manifiesto, todas ellas reflejan un pico a los 34 Hz y, además, algunas más que otras, presentan un pico alrededor de los 43 Hz, aunque menos pronunciado.

### **8 CONCLUSIONES Y LÍNEAS FUTURAS**

l sensor BMI es un dispositivo con dos funciones principales, medir aceleraciones por medio del acelerómetro y también giros, a través de un giróscopo. Sin embargo, este sensor tiene muchas funciones de operación, como por ejemplo el *Start-up mode*, que consiste en un arranque automático del sensor al detectar una vibración. Luego, lo que se quiere poner de manifiesto es que el objetivo de este proyecto ha sido analizar concretamente la función de medidor de aceleraciones, para la cual no ha sido exclusivamente confeccionado el BMI. E

Dicho esto, las conclusiones aquí mostradas pueden no llegar a hacer justicia con lo que representa en su conjunto el sensor BMI.

Para la configuración con la que se ha tratado el dispositivo (±2 g), la correspondiente con su mayor rango de sensibilidad, se ha plasmado un muy buen comportamiento a ciertas frecuencias, en concreto para las frecuencias más bajas del ensayo, hasta 50 Hz aproximadamente. Esta teoría se ve respaldada por los resultados obtenido para la gráfica de la figura 7-1, en la que se representan las funciones de respuesta en frecuencia del movimiento vertical del vehículo ferroviario, ya que ambas funciones describen prácticamente la misma trayectoria, inclusive llegan a solaparse en algunos tramos.

Cabe destacar que se realiza este último análisis de las características del BMI estudiadas en conjunto, es decir, se engloba tanto su capacidad de medir la frecuencia como la amplitud. Es por esto último, por lo que no se puede concluir con que el BMI se comporte bien en las frecuencias más altas del ensayo, ya que como se ha visto a lo largo del proyecto, a pesar de que presente mediciones aceptables en frecuencia, las mediciones en amplitud han sido muy deficientes.

El problema de la medición en amplitud es consecuencia de la frecuencia de muestreo configurada (200 Hz), ya que como se explicó en la subsección 2.2. Consideraciones previas al ensayo, la frecuencia máxima para la que el BMI puede realizar mediciones correctas es de 99 Hz y por lo tanto conforme el ensayo se va acercando a este valor, la señal va empeorando. Entonces como objetivo para futuros proyectos que desarrollen otro análisis al BMI, sería crucial el aumentar en la medida de los posible la frecuenia de muestreo. Con esto se podrían llegar a conseguir más regiones en las que el BMI presente buenos valores, con pequeño error.

A su vez, otro aspecto para trabajar en un futuro sobre el BMI podría ser estudiar su comportamiento para las distintas configuraciones de aceleración para las que puede ser programado, esto es para  $\pm 4$  g  $\pm 8$  g  $\pm 16$  g, ya que en este Proyecto de Fin de Grado se ha estudiado únicamente su comportamiento para  $\pm 2$  g.

### **REFERENCIAS**

- [1] Bosch Sensortec GmbH, *BMI160 Shuttle Board,* Reutlingen, 2015.
- [2] Bosch Sensortec GmbH, *Data sheet BMI160,* Reutlingen, 2015.
- [3] Universidad de Sevilla, [En línea]. Available: http://bibing.us.es/proyectos/abreproy/11638/fichero/Capitulo+4.pdf.
- [4] Kistler Group, «Kistler,» [En línea]. Available: https://www.kistler.com/?type=669&fid=81606&model=document.
- [5] Gearing & Watson Electronics Ltd , *VIBRATION TEST MANUAL,* Hailsham, 2005.
- [6] Wikimedia Foundation, «Wikipedia,» [En línea]. Available: https://es.wikipedia.org/wiki/Aliasing.
- [7] R. Campbell, Noviembre 2009. [En línea].
- [8] S. C. Páez, *Análisis Modal de una Placa Cuadrada,* Sevilla, 2014.

### **ANEXO A: CÓDIGOS DE MATLAB**

#### **A.1 DatosBMI.m**

```
PS=serial('COM4','Baudrate',115200);
fopen(PS);
FID=fopen('.txt','w+'); %Creamos fichero para almacenar datos 
fmBMI = 200;%Frecuencia de muestreo BMI (Hz)
i=0:
tf=800; %Tiempo total del ensayo
dt=1/fmBMI;%Tiempo de adquisición del BMI
fprintf(PS,'c','async'); % Inicializamos la entrada de datos de manera 
asincrona
while (i * dt < t f) data = fgets(PS); %Obtenemos una línea del buffer de entrada
     fprintf(FID,'%c',data); % Escribimos en el fichero los datos.
    i=i+1; if (i*dt==tf)
         fprintf(PS,'s','async');
     end
end
buffer = fgets(PS);%Eliminamos los datos sobrantes del buffer
fclose(FID); %Cerramos fichero
dat=load('.txt'); %Cargamos el fichero del ensayo
cz = (2*9.81)/(2^(16-1));tiempo=(0:length(dat(:,1))-1)/fmBMI; %Extraemos datos. Tiempo en segundos
a1=cz*dat(:,2); %Aceleración eje X en m/s^2
a2=cz*dat(:,3); %Aceleración eje Y en m/s^2
a3=cz*dat(:,4); %Aceleración eje Z en m/s^2
accel=[a1 a2 a3];figure(2)
plot(tiempo,accel(:,3))
title('Aceleración')
xlabel('Tiempo (s)')
ylabel('Aceleración m/s^2')
```
grid

#### **A.2 DataProcess.m**

```
7,10,15,25,40,60,80,90,95 y 101 Hz Barido0,5g = 15,37,67(ER) y 95hz
datP = load('Vacio3 7 100 P 500mg.txt');fp = 10; %FRECUENCIA A EVALUAR
% frecuencias = 7:3:100;
amp = 0.5; %AMPLITUD DEL ENSAYO
fmP = 1000; %FRECUENCIA MUESTREO PIMENTO: 1000Hz
fmBMI = 200; %FRECUENCIA MUESTREO BMI: 200Hz
cz = (2*9.81)/(2^(16-1));tB=(0:length(datBMI(i,1))-1)/fmBMI;
tP = (0:length(dataP(:,1))-1)/fmp;aB=(cz*datBMI(:,4)'-9.81)/9.81; %Aceleración BMI (m/s^2)aP=datP(:,2)';
%filtrado de valores atípicos
for i=1:length(aB)
    if abs(aB(i)) > (amp+0.65*amp)
        aB(i) = (aB(i-1) + aB(i+1))/2; end
end
% figure(88)
% plot(tB,aB)
% xlabel('Tiempo (s)')
% ylabel('Amplitud (g)')
% axis([0 800 -0.6 0.6])
% grid
%%%%%%%%%%%%%%%%%%%%%%%%
%GENERACIÓN DE LA SEÑAL%
%%%%%%%%%%%%%%%%%%%%%%%%
persignal = 7;periodo=persignal-1/fmP;
periodoBMI=persignal-1/fmBMI;
p=1/fp;tp=0:1/fmP:periodo;
tBMI=0:1/fmBMI:periodoBMI;
signalp=amp*sin(2*pi*fp*tp);
signalBMI=amp*sin(2*pi*fp*tBMI);
plot(signalBMI)
%%%%%%%%%%%%%%%%%%%%%%%%%%%%%%
%EXTRACCIÓN PARTE DE LA SEÑAL%
%%%%%%%%%%%%%%%%%%%%%%%%%%%%%%
[istr, jstop] = findsignal(aP, signalp);[istartBMI,jstopBMI] = findsignal(aB,signalBMI);%Visualización trozo de señal a extraer
figure(11)
findsignal(aP,signalp)
```
datBMI = load('Vacio3 7 100 BMI  $500mg.txt'$ ); %27Nov=

```
grid
figure(12)
findsignal(aB,signalBMI)
grid
a3pP=aP(istart:jstop);
accelP=a3pP-mean(a3pP);
lenP=abs(jstop-istart);
ttP=0:1/fmP:(lenP/fmP); %Tiempo real de la señal extraida empezando en cero
a3BMI=aB(istartBMI:jstopBMI);
accelBMI=a3BMI-mean(a3BMI);
lenBMI=abs(jstopBMI-istartBMI);
ttB=0:1/fmBMI:(lenBMI/fmBMI);
%TROZO DE SEÑAL EXTRAIDO
% figure(2)
% plot(ttB,accelBMI,ttP,accelP,'r')
% title('Señales extraídas')
% grid
888888888888888888888888%EXTRACCIÓN DE CICLOS DETERMINADOS%
888888888888888888888888ciclos = 20; %CICLOS A ANALIZAR 
if fp>=15
     cic=25;
else
     cic=1;
end
bandera=0;
k=1;while bandera<cic
    if (\text{accelP}(k) * \text{accelP}(k+1) < 0) bandera=bandera+0.5;
     end
    k=k+1;end
bandera=0;
i=k;
while bandera<ciclos
    if (\text{accelP}(i) * \text{accelP}(i+1) < 0) bandera=bandera+0.5;
     end
    i=i+1;end
tempociclosP=ttP(k:i);
a3pPciclos=accelP(k:i);
bandera=0;
k=1;while bandera<cic
     if (accelBMI(k)*accelBMI(k+1)<0)
```

```
 bandera=bandera+0.5;
     end
    k=k+1:
end
bandera=0;
i=k;
while bandera<ciclos
     if (accelBMI(i)*accelBMI(i+1)<0)
         bandera=bandera+0.5;
     end
    i=i+1;end
tempociclosBMI=ttB(k:i); 
a3BMIciclos=accelBMI(k:i);
%%%%%%%%%%%%%%%%%%%%%%%%%%%%%%%%%%%%%%
%CORRECCIÓN DEL DESFASE ENTRE SEÑALES%
%%%%%%%%%%%%%%%%%%%%%%%%%%%%%%%%%%%%%%
t21 = finddelay(a3pPciclos,a3BMIciclos);
if t21<0
     t21 = finddelay(a3BMIciclos,a3pPciclos);
     figure(1)
plot(tempociclosP(t21+1:end),a3pPciclos(t21+1:end),tempociclosBMI,a3BMIciclos
,'LineWidth',2);
     legend('PIMENTO','BMI')
     ylabel('Amplitud (g)')
     xlabel('Tiempo (s)')
     grid
else
figure(1)
plot(tempociclosP,a3pPciclos,tempociclosBMI(t21+1:end),a3BMIciclos(t21+1:end)
,'LineWidth',2);
legend('PIMENTO','BMI')
ylabel('Amplitud (g)')
xlabel('Tiempo (s)')
grid
end
```
### **A.3 DataProcessStd.m**

```
clear all
close all
datBMI = load('Vacio3 7 100 BMI 500mg.txt');datP = load('Vacio3 7 100 P 500mg.txt');
fmP = 1000; %FRECUENCIA MUESTREO PIMENTO: 1000Hz
fmBMI = 200; %FRECUENCIA MUESTREO BMI: Config1=200Hz Config2=100Hz
% frecuencias = 10; %FRECUENCIA DE LA SEÑAL A ANALIZAR Hz
frecuencias = 7:3:100;amp = 0.5; %AMPLITUD DEL ENSAYO
cz = (2*9.81)/(2^(16-1));%Conversión de bit a aceleraciones (BMI)
tB=(0:length(datBMI(:,1))-1)/fmBMI;
tP = (0:length(dataP(:,1))-1)/fmp;
```

```
aBMI=(cz*datBMI(:,4)'-9.81)/9.81; %Aceleración BMI (m/s^2)aP=datP(:,2)';
%%%%%%%%%%%%%%%%%%%%%%%%
%GENERACIÓN DE LA SEÑAL%
%%%%%%%%%%%%%%%%%%%%%%%%
for z=1:length(frecuencias)
fp = frecuencias(z);
persignal = 7;
periodo=persignal-1/fmP;
periodoBMI=persignal-1/fmBMI;
p=1/fp;
tp=0:1/fmP:periodo;
tb=0:1/fmBMI:periodoBMI;
signalp=amp*sin(2*pi*fp*tp);
signalBMI=amp*sin(2*pi*fp*tb);
%%%%%%%%%%%%%%%%%%%%%%%%%%%%%%
%EXTRACCIÓN PARTE DE LA SEÑAL%
%%%%%%%%%%%%%%%%%%%%%%%%%%%%%%
[istr, jstop] = findsignal(aP, signalp);[istartBMI,jstopBMI] = findsignal(aBMI,signalBMI);
%Visualización trozo de señal a extraer
% figure(11)
% findsignal(aP,signalp)
% grid
% figure(12)
% findsignal(aBMI,signalBMI)
% grid
a3pP=aP(istart:jstop);
accelP=a3pP-mean(a3pP);
lenP=abs(jstop-istart);
ttP=0:1/fmP:(lenP/fmP); %Tiempo real de la señal extraida empezando en cero
a3BMI=aBMI(istartBMI:jstopBMI);
accelBMI=a3BMI-mean(a3BMI);
lenBMI=abs(jstopBMI-istartBMI);
ttB=0:1/fmBMI:(lenBMI/fmBMI);
%TROZO DE SEÑAL EXTRAIDO
% figure(2)
% plot(ttB,accelBMI,ttP,accelP,'r')
% title('Trozos de señales extraídos')
% grid
888888888888888888888888%EXTRACCIÓN DE CICLOS DETERMINADOS%
888888888888888888888888ciclos = 20; %CICLOS A ANALIZAR 
if fp>=15
     cic=60;
else
     cic=2;
end
```

```
bandera=0;
k=1;while bandera<cic
     if (accelP(k)*accelP(k+1)<0)
         bandera=bandera+0.5;
     end
    k=k+1;
end%Desechamos los dos primero ciclos
bandera=0;
i=k;
while bandera<ciclos
    if (\text{accelP}(i) * \text{accelP}(i+1) < 0) bandera=bandera+0.5;
     end
    i=i+1;end %Elección de ciclos
tempociclosP=ttP(k:i);
a3pPciclos=accelP(k:i);
p=1;
for i=1:length(a3pPciclos)-1
 if a3pPciclos(i)*a3pPciclos(i+1)<0
      if a3pPciclos(i)>0
          tcP(p, z) = -a3pPciclos(i) * (tempociclosP(i+1)-tempociclosP(i))/abs((a3pPciclos(i+1)-a3pPciclos(i)))+tempociclosP(i);
         p=p+1; end
 end
end %Selección incrementos de tiempo por ciclos
for i=1:ciclos-1
PerP(i,z) = abs(tcP(i,z)-tcP(i+1,z));
frecP(i, z) = 1./PerP(i, z);end%Conversión del incremento. de t. a frecuencia de cada ciclo
j=1;p=1;
for i=1:length(a3pPciclos)-1
     if(a3pPciclos(1)>0)
         if a3pPciclos(i)*a3pPciclos(i+1)<0 && a3pPciclos(i)<0
             minimo(j,z)=min(a3pPciclos(p:i+1));
            maximo(j,z)=max(a3pPciclos(p:i+1));
             j = j + 1;p=i+1; end
     else
         if a3pPciclos(i)*a3pPciclos(i+1)<0 && a3pPciclos(i)>0
              minimo(j,z)=min(a3pPciclos(p:i+1));
             maximo(j,z)=max(a3pPciclos(p:i+1));
             j = j + 1;p=i+1;
         end
     end
end%Elección de picos de amplitud
for i=1:ciclos-1
    ampP(i, z) = abs(maximo(i, z)) + abs(mino(i, z));
end
```

```
bandera=0;
k=1;while bandera<cic
     if (accelBMI(k)*accelBMI(k+1)<0)
         bandera=bandera+0.5;
     end
    k=k+1;end
bandera=0;
i=k;
while bandera<ciclos
     if (accelBMI(i)*accelBMI(i+1)<0)
         bandera=bandera+0.5;
     end
    i=i+1;end
tempociclosBMI=ttB(k:i); 
a3BMIciclos=accelBMI(k:i);
p=1;
for i=1:length(a3BMIciclos)-1
 if a3BMIciclos(i)*a3BMIciclos(i+1)<0
      if a3BMIciclos(i)>0
         tcB(p, z) = -a3BMIciclos(i) * (tempociclosBMI(i+1) -tempociclosBMI(i))/abs((a3BMIciclos(i+1)-a3BMIciclos(i)))+tempociclosBMI(i);
         p=p+1; end
 end
end
for i=1:ciclos-1
PerB(i, z) = abs(tcB(i, z) - tcB(i+1, z));frecB(i, z) = 1. / PerB(i, z);end
j=1;p=1;for i=1:length(a3BMIciclos)-1
     if(a3BMIciclos(1)>0)
         if a3BMIciclos(i)*a3BMIciclos(i+1)<0 && a3BMIciclos(i)<0
              minimoB(j,z)=min(a3BMIciclos(p:i+1));
             maximoB(j, z) = max(a3BMIciclos(p:i+1));j = j + 1;p=i+1; end
     else
         if a3BMIciclos(i)*a3BMIciclos(i+1)<0 && a3BMIciclos(i)>0
            minimOB(i, z) = min(a3BMIciclos(p:i+1)); maximoB(j,z)=max(a3BMIciclos(p:i+1));
             j = j + 1;p=i+1;
         end
     end
end
for i=1:ciclos-1
    ampB(i, z) = abs(maximOB(i, z)) + abs(minOB(i, z));
end
```
#### end

```
Name = \{ 'BMI' \};
MeanFreq = [mean(frecP);mean(frecB)];
Desv = [std(frecP);std(frecB)];
MeanAmp = [mean(ampP);mean(ampB)];
DesvAmp = [std(amp);std(ampB)];
ERelFr = 100*(abs) (MeanFreq(1,:)-MeanFreq(2,:)))./MeanFreq(1,:);
EAbsf = (abs (MeanFreq(1,:)-MeanFreq(2,:)));
ERelAmp = ((abs(MeanAmp(1, :)-MeanAmp(2, :)))./MeanAmp(1, :))*100;
EAbsAmp = (abs (MeanAmp(1,:)-MeanAmp(2,:)));
% T = table(Name, MeanFreq, Desv, ERelFr, EAbsf);
\frac{1}{6} T2 = table(Name, MeanFreq(2,1), ERelFr, MeanAmp(2,1), ERelAmp)
ErdeRef = 100*( (MeanFreq(1,1)-fp)/fp); %Error de la referencia respecto al
valor ideal
% T3 = table(Name, MeanFreq(1,1), MeanFreq(2,1), ERelFr, MeanAmp(2,1), ERelAmp);
\text{\% T4 = table (fp, MeanFreq(1,1), ErdeRef)}dlmwrite('Pmean',MeanFreq(1,:));
dlmwrite('Bmean',MeanFreq(2,:));
dlmwrite('FIDB', frecB);
dlmwrite('FIDP',frecP);
dlmwrite('Pdesv', Desv(1,:));
dlmwrite('Bdesv', Desv(2,:));
dlmwrite('BerrAbs',EAbsf);
dlmwrite('Berr',ERelFr(1,:));
dlmwrite('BerrAbsAmp',EAbsAmp);
dlmwrite('BerrAmp',ERelAmp);
```
### **A.4 GraficasStd.m**

```
close all
frecuencias = 7:3:100;fB = \text{dlmread}('FIDE');fP = \text{dlmread('FIDP');}mediaP = dlmread('Pmean');
mediaB = dlmread('Bmean');
stdP = dlmread('Pdesv');
stdB = dlmread('Bdesv');
ErrAbsFr = dlmread('BerrAbs');
ErrRelFr = dlmread('Berr');
ErrAbsAmp = dlmread('BerrAbsAmp');
ErrRelAmp = dlmread('BerrAmp');
```

```
figure(1)
plot(frecuencias(1:end-1),ErrRelFr(1:end-1),'b',frecuencias(1:end-
1),ErrRelAmp(1:end-1),'r','LineWidth',2)
ylabel('Error (%)')
xlabel('Frecuencia (Hz)')
legend('ERROR EN FRECUENCIA','ERROR EN AMPLITUD')
grid
mean p = (mediaP-mediaP);
mean b = (mediaB-mediaP);
figure(2);hold on
H1 = plot(frecuencias, mean b, 'Color', 'b', 'LineWidth', 2);
H3 = plot(frecuencias, [mean b - stdB; mean b + stdB], 'Color','c','LineWidth',2);
legend([H1,H3(1)], ...
    '\mu', '\sigma', ...
     'Location', 'Northwest');
ylabel('Desviación estándar')
xlabel('Frecuencia (Hz)')
grid
figure(3);hold on
H1 = plot(frecuencias, mean p, 'Color', 'r');H3 = plot(frecuencias, [mean p - stdP; mean p + stdP], 'Color',
'm','LineWidth',1);
legend([H1, H3(1)], ...
    '\mu', '\sigma', ...
     'Location', 'Northwest');
ylabel('Desviación estándar')
xlabel('Frecuencia (Hz)')
grid
figure(4);hold on;
H(1) = shadedErrorBar(mediaP, fB, {@mean, @(x) 2*std(x) }, ' -r', 0);H(2) = shadedErrorBar(mediaP, fB, {@mean, @(x) 1*std(x) } , 'm', 0);H(3) = shadedErrorBar(mediaP, fB, {@mean, @(x) 0.5*std(x)}, {'-b',
'LineWidth', 2}, 0);
legend([H(3).mainLine, H.patch], ...
     '\mu', '2\sigma', '\sigma', '0.5\sigma', ...
     'Location', 'Northwest');
ylabel('Frecuencia (Hz)')
xlabel('Frecuencia (Hz)')
grid
plot(mediaP,mediaP,'k','LineWidth',1);
figure(5);hold on;
H(1) = shadedErrorBar(frecuencias, fp, {@mean, @(x) 2*std(x) }, '--', 0);H(2) = shadedErrorBar(frecuencias, fp, {@mean, @(x) 1*std(x) }, ' - m', 0);H(3) = shadedErrorBar(frecuencias, fP, {@mean, \theta(x) = 0.5*std(x)}, {'-b',
'LineWidth', 2}, 0);
legend([H(3).mainLine, H.patch],
     '\mu', '2\sigma', '\sigma', '0.5\sigma', ...
     'Location', 'Northwest');
ylabel('Frecuencia (Hz)')
xlabel('Frecuencia (Hz)')
grid
```
#### **A.5 shadedErrorBar.m**

```
function varargout=shadedErrorBar(x,y,errBar,lineProps,transparent)
% function H=shadedErrorBar(x,y,errBar,lineProps,transparent)
\frac{9}{2}% Purpose 
% Makes a 2-d line plot with a pretty shaded error bar made
% using patch. Error bar color is chosen automatically.
%
% Inputs
% x - vector of x values [optional, can be left empty]
% y - vector of y values or a matrix of n observations by m cases
\frac{1}{8} where m has length(x);
% errBar - if a vector we draw symmetric errorbars. If it has a size
% of [2,length(x)] then we draw asymmetric error bars with
% row 1 being the upper bar and row 2 being the lower bar
% (with respect to y). ** alternatively ** errBar can be a
% cellArray of two function handles. The first defines which
% statistic the line should be and the second defines the
% error bar.
% lineProps - [optional,'-k' by default] defines the properties of
% the data line. e.g.: 
% 'or-', or {'-or','markerfacecolor',[1,0.2,0.2]}
% transparent - [optional, 0 by default] if ==1 the shaded error
% bar is made transparent, which forces the renderer
% to be openGl. However, if this is saved as .eps the
% resulting file will contain a raster not a vector
% image. 
\frac{1}{2}% Outputs
% H - a structure of handles to the generated plot objects. 
\frac{1}{2}\frac{6}{5}% Examples
% y=randn(30,80); x=1:size(y,2);
% shadedErrorBar(x, mean(y, 1), std(y), 'q');
% shadedErrorBar(x,y,{@median,@std},{'r-o','markerfacecolor','r'}); 
% shadedErrorBar([],y,{@median,@std},{'r-o','markerfacecolor','r'}); 
%
% Overlay two transparent lines
% y=randn(30,80)*10; x=(1:size(y,2))-40;
% shadedErrorBar(x, y, {@mean, @std}, '-r', 1);
% hold on
\frac{1}{2} y=ones(30,1)*x; y=y+0.06*y.^2+randn(size(y))*10;
% shadedErrorBar(x, y, {@mean, @std}, '-b', 1);
% hold off
\frac{1}{2}\frac{1}{2}% Rob Campbell - November 2009
%%%%%%%%%%%%%%%%%%%%%%%%%%%%%%%%%%%%%%%%%%%%%%%%%%%%%%%%%%%%% 
% Error checking 
error(nargchk(3,5,nargin))
%Process y using function handles if needed to make the error bar
%dynamically
if iscell(errBar) 
    fun1=errBar{1};
```

```
 fun2=errBar{2};
    errBar = fun2(y);y=fun1(y);else
    y=y (:) ';
end
if isempty(x)
    x=1:length(y);
else
    x=x (:)';
end
%Make upper and lower error bars if only one was specified
if length(errBar)==length(errBar(:))
    errBar=repmat(errBar(:)', 2, 1);
else
     s=size(errBar);
    f=find(s==2); if isempty(f), error('errBar has the wrong size'), end
     if f==2, errBar=errBar'; end
end
if length(x) \sim = length (errBar)
     error('length(x) must equal length(errBar)')
end
%Set default options
defaultProps={'-k'};
if nargin<4, lineProps=defaultProps; end
if isempty(lineProps), lineProps=defaultProps; end
if ~iscell(lineProps), lineProps={lineProps}; end
if nargin<5, transparent=0; end
%%%%%%%%%%%%%%%%%%%%%%%%%%%%%%%%%%%%%%%%%%%%%%%%%%%%%%%%%%%%% 
% Plot to get the parameters of the line 
H.mainLine=plot(x,y,lineProps{:});
% Work out the color of the shaded region and associated lines
% Using alpha requires the render to be openGL and so you can't
% save a vector image. On the other hand, you need alpha if you're
% overlaying lines. There we have the option of choosing alpha or a
% de-saturated solid colour for the patch surface .
col=get(H.mainLine,'color');
edgeColor=col+(1-col)*0.55;
patchSaturation=0.15; %How de-saturated or transparent to make patch
if transparent
     faceAlpha=patchSaturation;
     patchColor=col;
     set(gcf,'renderer','openGL')
else
     faceAlpha=1;
```

```
 patchColor=col+(1-col)*(1-patchSaturation);
     set(gcf,'renderer','painters')
end
%Calculate the error bars
uE=y+errBar(1,:);lE=y-errBar(2,:);
%Add the patch error bar
holdStatus=ishold;
if ~holdStatus, hold on, end
%Make the patch
yP=[1E,fliplr(UE)];
xP=[x,fliplr(x)],%remove nans otherwise patch won't work
XP(isnan(yP))=[;
yP(isnan(yP))=[];
H.patch=patch(xP,yP,1,'facecolor',patchColor,...
               'edgecolor','none',...
              'facealpha', faceAlpha);
%Make pretty edges around the patch. 
H.edge(1)=plot(x,lE,'-','color',edgeColor);
H.edge(2)=plot(x,uE,'-','color',edgeColor);
%Now replace the line (this avoids having to bugger about with z coordinates)
delete(H.mainLine)
H.mainLine=plot(x,y,lineProps{:});
if ~holdStatus, hold off, end
if nargout==1
    varargout\{1\}=H;
end
```
### **A.6 DataTren.m**

```
clear all
close all
cB = load('Pasada6 7 49 BMI 80mg.txt'); %27Nov= 7,10,15,25,40,60,80,90,95 y
101 Hz Barido0, 5q = \overline{15}, \overline{37}, \overline{67} (ER) y 95hz
c2 = load('c2.txt');c5 = load('c5.txt');
c6 = load('c6.txt');c8 = load('c8.txt');
fmP = 1000; %FRECUENCIA MUESTREO PIMENTO: 1000Hz
fmBMI = 200; %FRECUENCIA MUESTREO BMI: Config1=200Hz Config2=100Hz
```

```
% fp = 27; %FRECUENCIA DE LA SEÑAL A ANALIZAR (Hz)
fp = [7:5:22 25:2:29 30:1:36 38:1:45 47 49]; %FRECUENCIAS DEL ENSAYO
amp = 0.08; %AMPLITUD DEL ENSAYO (q)
h = 0.182; %Distancia en metros desde el centro del vehículo hasta el 
acelerómetro central
w = 0.225; %Distancia en metros entre los acelerómetros laterales.
cz = (2*9.81)/(2^(16-1)); %Conversion de bit a aceleraciones (BMI)
tB = (0:length(cB(:,1))-1)/fmBMI;tP = (0:length(c5(:,1))-1)/fmacB = (cz * cB(:, 4) '-9.81)/9.81; % Acceleración BMI (m/s^2)ac5=c5(:,2)';%Acelerómetro REFERENCIA
ac8=c8(:,2)';%Acelerómetro delantero
ac6=c6(:,2)';%Acelerómetro lateral 1
ac2=c2(:,2)';%Acelerómetro lateral 2
acc = (ac6 + ac2)/2;tetap=(ac8-acv)/h;%Cabeceo
tetar=(ac6-ac2)/w;%Giro
for z=1:length(fp)
persignal = 7;
periodo=persignal-1/fmP;
periodoBMI=persignal-1/fmBMI;
p=1/fp(z);
tp=0:1/fmP:periodo;
tb=0:1/fmBMI:periodoBMI;
signalp=amp*sin(2*pi*fp(z)*tp);
signalBMI=amp*sin(2*pi*fp(z)*tb);
[istr, jstop] = find signal(acc, signal p);%Visualización trozo de señal a extraer
% figure(11)
% findsignal(ac5,signalp)
% grid
Z=fmBMI/fmP;
istartBMI = istart*Z;jstopBMI = jstop*Z;
% figure(1)
% plot(tP(istart:jstop),ac5(istart:jstop))
% figure(2)
% plot(tB(Z*istart:Z*jstop),acB(Z*istart:Z*jstop))
acbfil= medfilt1(acB(istartBMI:jstopBMI),3);
A1 = abs(max(acbfil)-min(acbfil));A2 = abs(max(ac5(is tart:jstop)) -min(ac5(is tart:jstop)));
A3 = abs(max(acv(istart:jstop))-min(acv(istart:jstop)));
A4 = abs(max(tetap(istart:jstop)) -min(tetap(istart:jstop)));
A5 = abs(max(tetar(istart:jstop)) -min(tetar(istart:jstop)));
FRF(z) = A1/A2;FRF1(z) = A3/A2;FRF2(z) = A4/A2;
FRF3(z) = A5/A2;
end
 figure(3)
```

```
loglog(fp,FRF,'r',fp,FRF1,'b','LineWidth',2);
legend('Y-BMI','Y-Pimento')
grid
figure(4)
loglog(fp,FRF2,'y',fp,FRF3,'g','LineWidth',2);
legend('Pitch','Roll')
grid
```